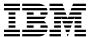

# Program Directory for CICS Transaction Server for z/OS

V3.2.0

Program Number 5655-M15 FMID HCI6500

for Use with z/OS

Document Date: June 2007

GI13-0515-00

| Note!                    |                 |                  |               |                |               |               |                  |       |
|--------------------------|-----------------|------------------|---------------|----------------|---------------|---------------|------------------|-------|
| efore using this age 55. | information and | the product it s | upports, be s | ure to read th | e general inf | ormation unde | er 7.0, "Notices | s" on |
|                          |                 |                  |               |                |               |               |                  |       |
|                          |                 |                  |               |                |               |               |                  |       |
|                          |                 |                  |               |                |               |               |                  |       |
|                          |                 |                  |               |                |               |               |                  |       |
|                          |                 |                  |               |                |               |               |                  |       |
|                          |                 |                  |               |                |               |               |                  |       |
|                          |                 |                  |               |                |               |               |                  |       |
|                          |                 |                  |               |                |               |               |                  |       |
|                          |                 |                  |               |                |               |               |                  |       |
|                          |                 |                  |               |                |               |               |                  |       |
|                          |                 |                  |               |                |               |               |                  |       |
|                          |                 |                  |               |                |               |               |                  |       |
|                          |                 |                  |               |                |               |               |                  |       |
|                          |                 |                  |               |                |               |               |                  |       |
|                          |                 |                  |               |                |               |               |                  |       |
|                          |                 |                  |               |                |               |               |                  |       |
|                          |                 |                  |               |                |               |               |                  |       |
|                          |                 |                  |               |                |               |               |                  |       |
|                          |                 |                  |               |                |               |               |                  |       |
|                          |                 |                  |               |                |               |               |                  |       |
|                          |                 |                  |               |                |               |               |                  |       |
|                          |                 |                  |               |                |               |               |                  |       |
|                          |                 |                  |               |                |               |               |                  |       |
|                          |                 |                  |               |                |               |               |                  |       |
|                          |                 |                  |               |                |               |               |                  |       |

© Copyright International Business Machines Corporation 1974, 2007. All rights reserved.
US Government Users Restricted Rights – Use, duplication or disclosure restricted by GSA ADP Schedule Contract with IBM Corp.

# Contents

| 2   |
|-----|
| 3   |
| 5   |
| 5   |
| 10  |
| 10  |
| 11  |
| 13  |
| 13  |
| 15  |
| 15  |
| 15  |
| 16  |
| 17  |
| 17  |
| 17  |
| 1 / |
| 19  |
| 19  |
| 19  |
| 19  |
| 20  |
| 20  |
| 20  |
| 20  |
| 21  |
| 23  |
| 23  |
| 23  |
| 23  |
| 33  |
| 33  |
| 35  |
| 35  |
| 35  |
| 35  |
| 36  |
|     |

|                                           | 6.1.4 Sample Jobs                                                                                                    |      |                                                                      |
|-------------------------------------------|----------------------------------------------------------------------------------------------------|------|----------------------------------------------------------------------|
| 6.2                                       | 2 Copy RELFILE(2) from the Distribution Tape                                                                                                    | <br> | . 37                                                                 |
|                                           | 6.2.1.1 Result of copying RELFILE(2)                                                                                                    | <br> | . 38                                                                 |
| 6.3                                       | 3 Check that you are ready to run the Installation Jobs                                                                                                    | <br> | . 41                                                                 |
| 6.4                                       | 4 Run the installation Jobs                                                                                                    | <br> | . 41                                                                 |
|                                           | 6.4.1.1 The DFHIHFS0 Job                                                                                                    | <br> | . 42                                                                 |
|                                           | 6.4.1.2 The DFHIHFS1 Job                                                                                                    | <br> | . 43                                                                 |
|                                           | 6.4.1.3 The DFHISMKD Job                                                                                                    | <br> | . 43                                                                 |
|                                           | 6.4.1.4 The DFHALLOC Job                                                                                                    | <br> | . 43                                                                 |
|                                           | 6.4.1.5 The DFHSMPSU Job                                                                                                    |      |                                                                      |
|                                           | 6.4.1.6 The DFHDDDEF Job                                                                                                    |      |                                                                      |
|                                           | 6.4.1.7 The DFHRECV Job                                                                                                    |      |                                                                      |
|                                           | 6.4.1.8 The DFHAPPLY Job                                                                                                    |      |                                                                      |
|                                           | 6.4.1.9 The DFHACCPT Job                                                                                                    |      |                                                                      |
| 6                                         | 6.4.2 Run REPORT CROSSZONE                                                                                                    |      |                                                                      |
|                                           | 6.4.3 Check the Output from the Installation Jobs                                                                                                    |      |                                                                      |
|                                           | 5 What next?                                                                                                    |      |                                                                      |
|                                           | 6.5.1 Copy the CICS Transaction Server Procedures into a Procedure Library                                                                                                    |      |                                                                      |
|                                           | 6 Activating CICS Transaction Server                                                                                                    |      |                                                                      |
| 0.0                                       | 3 Activating CiCS Transaction Server                                                                                                    | <br> | . 50                                                                 |
| 7 N                                       | 0 Notices                                                                                                    |      | 55                                                                   |
|                                           | 1 Trademarks                                                                                                    |      |                                                                      |
| 7.1                                       | i irademarks                                                                                                    | <br> | . 50                                                                 |
|                                           |                                                                                                    |      |                                                                      |
| Fi                                        | igures                                                                                                    |      |                                                                      |
|                                           |                                                                                                    |      |                                                                      |
| 1.                                        | 3                                                                                                    |      |                                                                      |
| 2.                                        | <b>0</b>                                                                                                    | <br> |                                                                      |
| 3.                                        |                                                                                                    |      |                                                                      |
| 4.                                        |                                                                                                    |      |                                                                      |
|                                           | . Optional Material File Content                                                                                                    | <br> | . 10                                                                 |
| 5.                                        | Optional Material File Content                                                                                                    | <br> | . 10<br>. 11                                                         |
| 5.<br>6.                                  | <ul> <li>Optional Material File Content</li> <li>Basic Material: Unlicensed Publications</li> <li>Publications Useful During Installation</li> </ul>                                                                                                    | <br> | . 10<br>. 11<br>. 13                                                 |
|                                           | Optional Material File Content     Basic Material: Unlicensed Publications     Publications Useful During Installation                                                                                                    | <br> | . 10<br>. 11<br>. 13                                                 |
| 6.                                        | <ul> <li>Optional Material File Content</li> <li>Basic Material: Unlicensed Publications</li> <li>Publications Useful During Installation</li> <li>PSP Upgrade and Subset ID</li> </ul>                                                                                                    | <br> | . 10<br>. 11<br>. 13                                                 |
| 6.<br>7.                                  | Optional Material File Content Basic Material: Unlicensed Publications Publications Useful During Installation PSP Upgrade and Subset ID Component IDs                                                                                                    |      | . 10<br>. 11<br>. 13<br>. 15                                         |
| 6.<br>7.<br>8.                            | Optional Material File Content     Basic Material: Unlicensed Publications     Publications Useful During Installation     PSP Upgrade and Subset ID     Component IDs     Driving System Software Requirements                                                                                                    |      | . 10<br>. 11<br>. 13<br>. 15<br>. 16                                 |
| 6.<br>7.<br>8.<br>9.                      | Optional Material File Content     Basic Material: Unlicensed Publications     Publications Useful During Installation     PSP Upgrade and Subset ID     Component IDs     Driving System Software Requirements     Mandatory Installation Requisites                                                                                                    |      | . 10<br>. 11<br>. 13<br>. 15<br>. 16<br>. 20                         |
| 6.<br>7.<br>8.<br>9.                      | Optional Material File Content     Basic Material: Unlicensed Publications     Publications Useful During Installation     PSP Upgrade and Subset ID     Component IDs     Driving System Software Requirements     Mandatory Installation Requisites     Mandatory Operational Requisites                                                                                                    |      | . 10<br>. 11<br>. 15<br>. 16<br>. 20<br>. 20                         |
| 6.<br>7.<br>8.<br>9.<br>10.               | Deptional Material File Content Basic Material: Unlicensed Publications Publications Useful During Installation PSP Upgrade and Subset ID Component IDs Driving System Software Requirements Mandatory Installation Requisites Mandatory Operational Requisites Conditional Operational Requisites                                                                                                    |      | . 10<br>. 11<br>. 13<br>. 15<br>. 20<br>. 20<br>. 21                 |
| 6.<br>7.<br>8.<br>9.<br>10.<br>11.        | . Optional Material File Content . Basic Material: Unlicensed Publications . Publications Useful During Installation . PSP Upgrade and Subset ID . Component IDs . Driving System Software Requirements . Mandatory Installation Requisites . Mandatory Operational Requisites . Conditional Operational Requisites . Total DASD Space Required by CICS Transaction Server                                               |      | . 10<br>. 11<br>. 13<br>. 15<br>. 20<br>. 20<br>. 21<br>. 21         |
| 6.<br>7.<br>8.<br>9.<br>10.<br>11.<br>12. | Optional Material File Content Basic Material: Unlicensed Publications Publications Useful During Installation PSP Upgrade and Subset ID Component IDs Driving System Software Requirements Mandatory Installation Requisites Mandatory Operational Requisites Conditional Operational Requisites Total DASD Space Required by CICS Transaction Server Storage Requirements for CICS Transaction Server Target Libraries |      | . 10<br>. 11<br>. 13<br>. 15<br>. 16<br>. 20<br>. 21<br>. 21<br>. 24 |

| 16. | Storage Requirements for CICS Transaction Server Distribution Libraries | 29 |
|-----|-------------------------------------------------------------------------|----|
| 17. | SMP/E Options Subentry Values                                           | 35 |
| 18. | Sample Installation Jobs                                                | 36 |
| 19. | Sample job for copying RELFILE(2) from tape                             | 38 |
| 20. | Skeleton jobs in RELFILE(2) copied to the TDFHINST library              | 38 |
| 21. | CICS Transaction Server-supplied procedures                             | 50 |

# 1.0 Introduction

This Program Directory is intended for the system programmer responsible for program installation and maintenance. It contains information concerning the material and procedures associated with the installation of CICS Transaction Server for z/OS. This publication refers to CICS Transaction Server for z/OS as CICS Transaction Server.

The Program Directory contains the following sections:

- 2.0, "Program Materials" on page 5 identifies the basic and optional program materials and documentation for CICS Transaction Server.
- 3.0, "Program Support" on page 15 describes the IBM support available for CICS Transaction Server.
- 4.0, "Program and Service Level Information" on page 17 lists the APARs (program level) and PTFs (service level) incorporated into CICS Transaction Server.
- 5.0, "Installation Requirements and Considerations" on page 19 identifies the resources and considerations required for installing and using CICS Transaction Server.
- 6.0, "Installation Instructions" on page 35 provides detailed installation instructions for CICS Transaction Server. It also describes the procedures for activating the functions of CICS Transaction Server, or refers to appropriate publications.

Before installing CICS Transaction Server, read the *CBPDO Memo To Users* and the *CBPDO Memo To Users Extension* that were supplied with this program in softcopy form as well as this Program Directory and then keep them for future reference. Section 3.2, "Preventive Service Planning" on page 15 tells you how to find any updates to the information and procedures in this Program Directory.

CICS Transaction Server is supplied in a Custom-Built Product Delivery Offering (CBPDO, 5751-CS3). The Program Directory is provided in softcopy form on the CBPDO tape which is identical to the hardcopy form provided with your order. Your CBPDO contains a softcopy preventive service planning (PSP) upgrade for this product. All service and HOLDDATA for CICS Transaction Server are included on the CBPDO tape.

Do not use this Program Directory if you are installing CICS Transaction Server with a SystemPac or ServerPac. When using these offerings, use the jobs and documentation supplied with the offering. This documentation may point you to specific sections of the Program Directory as required.

#### 1.1 CICS Transaction Server Description

CICS is a modern transactional application server designed to execute demanding mixed-language application workloads, and to enable those applications easily to be integrated with enterprise solutions. CICS Transaction Server for z/OS (CICS TS) V3.2 provides open standards-based connectivity, enabling CICS applications to be integrated within a service-oriented architecture (SOA), while preserving the long established CICS qualities of security, reliability, data integrity and optimal application responsiveness.

The major new functions in CICS TS V3.2 fall into three main areas :

#### **Application Connectivity:**

New Web services capabilities include support for recent standards, interoperability profiles, and the ability to send large amounts of binary data efficiently. The ability to interconnect CICS regions over TCP/IP for Distributed Program Link (DPL) allows exploitation of System z IP networking, and provides an alternative to Systems Network Architecture (SNA). All CICS TCP/IP workloads benefit from simple, robust systems and workload management facilities.

#### **Application Reuse:**

Enhancements to the efficiency of deploying Web services into CICS, include handling a wider range of programming language and XML data types and attributes, and improvements to performance and diagnostics. Applications will now automatically utilize 64-bit storage for data held in containers, providing for improved scalability and performance. The CICS integrated translator is now supported by the z/OS XL C/C++ compiler, delivering more comprehensive development and debug capabilities.

#### **Service Management:**

Online management of program libraries makes it easier to maintain continuous system availability, while bringing new or changed applications into production. Support for Enterprise Workload Manager (EWLM) makes possible end-to-end workload monitoring in heterogeneous environments. Potential for performance enhancements is offered by making threadsafe the core API's for accessing local and RLS VSAM files, journals, Websphere MQ, and system autoinstalled Global User Exits. There is improved management of Java workloads. The CICSPlex SM Web User Interface has new help and map capabilities and usability enhancements.

Larger amounts of data can now be stored in shared data tables (>2GB) and VSAM entry sequenced data set (ESDS) files (>4GB). Improvements to monitoring and statistics facilities include more precise timing data and compression of monitoring records. The default internal trace table size has been increased for better problem diagnosis. The limit on the number of CICS regions supported in a sysplex is increased by enabling a CICS region to join a named XCF group.

## 1.2 CICS Transaction Server FMIDs

CICS Transaction Server consists of the following FMIDs:

HCI6500

JCI6501

JCI6502

JCI6503

JCI650D

JCI650M

JCI650R

JCI650W

HBDD110

H0B5110

H0B7110

H0Z2110

## 2.0 Program Materials

An IBM program is identified by a program number. The program number for CICS Transaction Server is 5655-M15.

Basic Machine-Readable Materials are materials that are supplied under the base license and feature numbers, and are required for the use of the product. Optional Machine-Readable Materials are orderable under separate feature numbers, and are not required for the product to function.

The program announcement material describes the features supported by CICS Transaction Server. Ask your IBM representative for this information if you have not already received a copy.

#### 2.1 Basic Machine-Readable Material

The distribution medium for this program is a 3480 cartridge. It is installed using SMP/E, and is in SMP/E RELFILE format. See 6.0, "Installation Instructions" on page 35 for more information about how to install the program.

Information about the physical tape for the Basic Machine-Readable Materials for CICS Transaction Server can be found in the *CBPDO Memo To Users Extension*.

Figure 1 describes the physical tape and 3480 cartridge. Figure 2 on page 6 describes the file content.

#### Notes:

- 1. The data set attributes in these tables should be used in the JCL of jobs reading the data sets, but since the data sets are in IEBCOPY unloaded format, their actual attributes may be different.
- 2. If you are installing CICS Transaction Server using the Custom-Built Product Delivery Offering (CBPDO) (5751-CS3), some of the information in these figures may not be valid. Consult the CBPDO documentation for actual values.
- 3. If any RELFILEs are identified as PDSEs, ensure that SMPTLIB data sets are allocated as PDSEs.

| Figure 1 (Page 1 of 2). Basic Material: Program Tape |                   |                    |                                                                  |                              |  |  |  |  |  |
|------------------------------------------------------|-------------------|--------------------|------------------------------------------------------------------|------------------------------|--|--|--|--|--|
| Medium                                               | Feature<br>Number | Physical<br>Volume | External Label                                                   | VOLSER                       |  |  |  |  |  |
| 3480<br>cart                                         | 5802              | 1<br>2<br>3        | CICS Base (NLV) IIOP/Java support CICS System Manager and others | Y CI6500<br>CI650D<br>CI650M |  |  |  |  |  |

| Medium | Feature<br>Number | Physical<br>Volume | External Label     | VOLS | ER     |
|--------|-------------------|--------------------|--------------------|------|--------|
| 3480   | 5812              | 1                  | CICS Base (NLV)    | Υ    | CI6500 |
| cart   |                   | 2                  | IIOP/Java support  |      | CI650D |
|        |                   | 3                  | CICS System        |      | CI650M |
|        |                   |                    | Manager and others |      |        |
| 3480   | 5822              | 1                  | CICS Base (NLV)    | Υ    | CI6500 |
| cart   |                   | 2                  | IIOP/Java support  |      | CI650D |
|        |                   | 3                  | CICS System        |      | CI650M |
|        |                   |                    | Manager            |      |        |
|        |                   |                    | and others         |      |        |

#### \* R/M = Restricted Materials of IBM

| Figure 2 (Page 1 of 5). Program File Content |        |                  |                  |       |
|----------------------------------------------|--------|------------------|------------------|-------|
| No                                           | O<br>R | R<br>E<br>C<br>F | L<br>R<br>E<br>C | BLK   |
| Name                                         | G      | M                | L                | SIZE  |
| SMPMCS (Tape 1 - Cl6500)                     | SEQ    | FB               | 80               | 27920 |
| IBM.HCI6500.F1 (JCLIN)                       | PDS    | FB               | 80               | 8800  |
| IBM.HCI6500.F2 (ADFHINST)                    | PDS    | FB               | 80               | 8800  |
| IBM.HCI6500.F3 (ADFHMOD)                     | PDS    | U                | 0                | 6144  |
| IBM.HCI6500.F4 (ADFHAPD1)                    | PDS    | FB               | 38               | 27968 |
| IBM.HCI6500.F5 (ADFHAPD2)                    | PDS    | FB               | 227              | 27921 |
| IBM.HCI6500.F6 (ADFHCLIB)                    | PDS    | FB               | 80               | 8800  |
| IBM.HCI6500.F7 (ADFHENV)                     | PDS    | V                | 30000            | 30004 |
| IBM.HCI6500.F8 (ADFHLANG)                    | PDS    | FB               | 80               | 8800  |
| IBM.HCI6500.F9 (ADFHMAC)                     | PDS    | FB               | 80               | 8800  |
| IBM.HCI6500.F10 (ADFHMLIB)                   | PDS    | FB               | 80               | 8800  |
| IBM.HCI6500.F11 (ADFHMSGS)                   | PDS    | V                | 30646            | 30650 |
| IBM.HCI6500.F12 (ADFHMSRC)                   | PDS    | FB               | 80               | 8800  |
| IBM.HCI6500.F13 (ADFHPARM)                   | PDS    | FB               | 80               | 8800  |
| IBM.HCI6500.F14 (ADFHPLIB)                   | PDS    | FB               | 80               | 8800  |
| IBM.HCI6500.F15 (ADFHPROC)                   | PDS    | FB               | 80               | 8800  |
| IBM.HCI6500.F16 (ADFHSAMP)                   | PDS    | FB               | 80               | 8800  |

|                            |        | R      | L      |       |
|----------------------------|--------|--------|--------|-------|
|                            | •      | E      | R      |       |
|                            | O<br>R | C<br>F | E<br>C | BLK   |
| Name                       | G      | M      | Ĺ      | SIZE  |
| IBM.JCI6501.F1 (JCLIN)     | PDS    | FB     | 80     | 8800  |
| IBM.JCI6501.F2 (ADFHMOD)   | PDS    | U      | 0      | 6144  |
| IBM.JCI6501.F3 (ADFHCOB)   | PDS    | FB     | 80     | 8800  |
| IBM.JCI6501.F4 (ADFHSAMP)  | PDS    | FB     | 80     | 8800  |
| IBM.JCI6502.F1 (JCLIN)     | PDS    | FB     | 80     | 8800  |
| IBM.JCI6502.F2 (ADFHMOD)   | PDS    | U      | 0      | 6144  |
| IBM.JCI6502.F3 (ADFHPL1)   | PDS    | FB     | 80     | 8800  |
| IBM.JCI6502.F4 (ADFHSAMP)  | PDS    | FB     | 80     | 8800  |
| IBM.JCI6503.F1 (JCLIN)     | PDS    | FB     | 80     | 8800  |
| IBM.JCI6503.F2 (ADFHMOD)   | PDS    | U      | 0      | 6144  |
| IBM.JCI6503.F3 (ADFHMODX)  | PDSE   | U      | 0      | 6144  |
| IBM.JCI6503.F4 (ADFJMOD)   | PDSE   | U      | 0      | 6144  |
| IBM.JCI6503.F5 (ADFHC370)  | PDS    | FB     | 80     | 8800  |
| IBM.JCI6503.F6 (ADFHSAMP)  | PDS    | FB     | 80     | 8800  |
| SMPMCS (Tape 2 - Cl650D)   | SEQ    | FB     | 80     | 8800  |
| IBM.JCI650D.F1 (JCLIN)     | PDS    | FB     | 80     | 8800  |
| IBM.JCI650D.F2 (ADFJMOD)   | PDSE   | U      | 0      | 6144  |
| IBM.JCI650D.F3 (ADFHSAMP)  | PDS    | FB     | 80     | 8800  |
| IBM.JCI650D.F4 (ADFJH001)  | PDS    | V      | 32000  | 32004 |
| IBM.JCI650D.F5 (ADFJH002)  | PDS    | V      | 32000  | 32004 |
| IBM.JCI650D.F6 (ADFJH003)  | PDS    | V      | 32000  | 32004 |
| IBM.JCI650D.F7 (ADFJH004)  | PDS    | V      | 32000  | 32004 |
| IBM.JCI650D.F8 (ADFJH005)  | PDS    | V      | 32000  | 32004 |
| IBM.JCI650D.F9 (ADFJH006)  | PDS    | V      | 32000  | 32004 |
| IBM.JCI650D.F10 (ADFJH007) | PDS    | V      | 32000  | 32004 |
| IBM.JCI650D.F11 (ADFJH008) | PDS    | V      | 32000  | 32004 |
| IBM.JCI650D.F12 (ADFJH009) | PDS    | V      | 32000  | 32004 |
| IBM.JCI650D.F13 (ADFJH010) | PDS    | V      | 32000  | 32004 |
| IBM.JCI650D.F14 (ADFJH011) | PDS    | V      | 32000  | 32004 |

|                            | 0      | R<br>E<br>C | L<br>R<br>E |             |
|----------------------------|--------|-------------|-------------|-------------|
| Name                       | R<br>G | F<br>M      | C<br>L      | BLK<br>SIZE |
| IBM.JCI650D.F15 (ADFJH012) | PDS    | V           | 32000       | 32004       |
| IBM.JCI650D.F16 (ADFJH013) | PDS    | V           | 32000       | 32004       |
| IBM.JCI650D.F17 (ADFJH014) | PDS    | V           | 32000       | 32004       |
| IBM.JCI650D.F18 (ADFJH015) | PDS    | V           | 32000       | 32004       |
| IBM.JCI650D.F19 (ADFJH016) | PDS    | V           | 32000       | 32004       |
| IBM.JCI650D.F20 (ADFJH017) | PDS    | V           | 32000       | 32004       |
| IBM.JCI650D.F21 (ADFJH018) | PDS    | V           | 32000       | 32004       |
| IBM.JCI650D.F22 (ADFJH019) | PDS    | V           | 32000       | 32004       |
| IBM.JCI650D.F23 (ADFJH020) | PDS    | V           | 32000       | 32004       |
| IBM.JCI650D.F24 (ADFJH021) | PDS    | V           | 32000       | 32004       |
| IBM.JCI650D.F25 (ADFJH022) | PDS    | V           | 32000       | 32004       |
| IBM.JCI650D.F26 (ADFJH023) | PDS    | V           | 32000       | 32004       |
| IBM.JCI650D.F27 (ADFJH024) | PDS    | V           | 32000       | 32004       |
| IBM.JCI650D.F28 (ADFJH025) | PDS    | V           | 32000       | 32004       |
| IBM.JCI650D.F29 (ADFJH026) | PDS    | V           | 32000       | 32004       |
| IBM.JCI650D.F30 (ADFJH027) | PDS    | V           | 32000       | 32004       |
| IBM.JCI650D.F31 (ADFJH028) | PDS    | V           | 32000       | 32004       |
| IBM.JCI650D.F32 (ADFJH029) | PDS    | V           | 32000       | 32004       |
| IBM.JCI650D.F33 (ADFJH030) | PDS    | V           | 32000       | 32004       |
| IBM.JCI650D.F34 (ADFJH031) | PDS    | V           | 32000       | 32004       |
| IBM.JCI650D.F35 (ADFJH032) | PDS    | V           | 32000       | 32004       |
| IBM.JCI650D.F36 (ADFJH033) | PDS    | V           | 32000       | 32004       |
| IBM.JCI650D.F37 (ADFJH034) | PDS    | V           | 32000       | 32004       |
| SMPMCS (Tape 3 - CP3200)   | SEQ    | FB          | 80          | 8800        |
| IBM.JCI650M.F1 (JCLIN)     | PDS    | FB          | 80          | 8800        |
| IBM.JCI650M.F2 (AEYUMOD)   | PDS    | U           | 0           | 6144        |
| IBM.JCI650M.F3 (AEYUVIEW)  | PDS    | VB          | 32000       | 32004       |
| IBM.JCI650M.F4 (AEYUCLIB)  | PDS    | FB          | 80          | 8800        |
| IBM.JCI650M.F5 (AEYUCOB)   | PDS    | FB          | 80          | 8800        |

|                            |        | R      | L      |       |
|----------------------------|--------|--------|--------|-------|
|                            | 0      | E      | R      |       |
|                            | O<br>R | C<br>F | E<br>C | BLK   |
| Name                       | G      | M      | Ľ      | SIZE  |
| IBM.JCI650M.F6 (AEYUC370)  | PDS    | FB     | 80     | 8800  |
| IBM.JCI650M.F7 (AEYUDEF)   | PDS    | FB     | 80     | 8800  |
| IBM.JCI650M.F8 (AEYUMAC)   | PDS    | FB     | 80     | 8800  |
| IBM.JCI650M.F9 (AEYUMLIB)  | PDS    | FB     | 80     | 8800  |
| IBM.JCI650M.F10 (AEYUPARM) | PDS    | FB     | 80     | 8800  |
| IBM.JCI650M.F11 (AEYUPLIB) | PDS    | FB     | 80     | 8800  |
| IBM.JCI650M.F12 (AEYUPL1)  | PDS    | FB     | 80     | 8800  |
| IBM.JCI650M.F13 (AEYUPROC) | PDS    | FB     | 80     | 8800  |
| IBM.JCI650M.F14 (AEYUSAMP) | PDS    | FB     | 80     | 8800  |
| IBM.JCI650M.F15 (AEYUTLIB) | PDS    | FB     | 80     | 8800  |
| IBM.HBDD110.F1 (JCLIN)     | PDS    | FB     | 80     | 8800  |
| IBM.HBDD110.F2 (AERCINST)  | PDS    | FB     | 80     | 8800  |
| IBM.HBDD110.F3 (AERCMOD)   | PDS    | U      | 0      | 6144  |
| IBM.H0B5110.F1 (JCLIN)     | PDS    | FB     | 80     | 8800  |
| IBM.H0B5110.F2 (ACICJCL)   | PDS    | FB     | 80     | 8800  |
| IBM.H0B5110.F3 (ACICRMOD)  | PDS    | U      | 0      | 6144  |
| IBM.H0B7110.F1 (JCLIN)     | PDS    | FB     | 80     | 8800  |
| IBM.H0B7110.F2 (ACICJCL)   | PDS    | FB     | 80     | 8800  |
| IBM.H0B7110.F3 (ACICDUSR)  | PDS    | VB     | 255    | 27998 |
| IBM.H0B7110.F4 (ACICDMOD)  | PDS    | U      | 0      | 6144  |
| IBM.H0Z2110.F1 (JCLIN)     | PDS    | FB     | 80     | 8800  |
| IBM.H0Z2110.F2 (ACICPNL)   | PDS    | FB     | 80     | 8800  |
| IBM.H0Z2110.F3 (ACICCMDS)  | PDS    | VB     | 255    | 27998 |
| IBM.H0Z2110.F4 (ACICMOD)   | PDS    | U      | 0      | 6144  |
| IBM.H0Z2110.F5 (ACICDOC)   | PDS    | VB     | 8192   | 27998 |
| IBM.H0Z2110.F6 (ACICBOOK)  | PDS    | FB     | 4096   | 24576 |
| IBM.JCI650R.F1 (JCLIN)     | PDS    | FB     | 80     | 8800  |
| IBM.JCI650R.F2 (ADFHMODR)  | PDS    | U      | 0      | 6144  |
| IBM.JCI650W.F1 (JCLIN)     | PDS    | FB     | 80     | 8800  |

| Figure 2 (Page 5 of 5). Program File Content |     |   |   |      |
|----------------------------------------------|-----|---|---|------|
|                                              |     | R | L |      |
|                                              |     | Ε | R |      |
|                                              | 0   | С | Ε |      |
|                                              | R   | F | С | BLK  |
| Name                                         | G   | M | L | SIZE |
| IBM.JCI650W.F2 (ADFHMOD)                     | PDS | U | 0 | 6144 |
| IBM.JCI650W.F3 (ADFHMOD2)                    | PDS | U | 0 | 6144 |

## 2.2 Optional Machine-Readable Material

The distribution medium for this program is 3480 cartridge.

Figure 3 describes the physical cartridge. Figure 4 describes the file content.

| Figure 3. Optiona | Figure 3. Optional Material |                    |                             |                   |        |  |  |  |  |
|-------------------|-----------------------------|--------------------|-----------------------------|-------------------|--------|--|--|--|--|
| Medium            | Feature Number              | Physical<br>Volume | External<br>Label           | Unload<br>Utility | VOLSER |  |  |  |  |
| 3480<br>cart      | 5832                        | 1                  | CICS<br>TS<br>V3R2<br>OPT.S | IEBCOPY           | CI650S |  |  |  |  |
| 3480<br>cart      | 5832                        | 2                  | CICS<br>TS<br>V3R2<br>OPT.S | IEBCOPY           | CI650T |  |  |  |  |

| Figure 4. Optional Material File Content |     |       |       |             |                         |
|------------------------------------------|-----|-------|-------|-------------|-------------------------|
| Name                                     | ORG | RECFM | LRECL | BLK<br>SIZE | Number of<br>Statements |
| CICSTS32.OPTSRC01 (CI650S)               | PO  | FB    | 80    | 6160        | 1115                    |
| CICSTS32.OPTSRC02 (CI650T)               | PO  | FB    | 80    | 6160        | 604                     |

## 2.3 Program Publications

The following sections identify the basic and optional publications for CICS Transaction Server.

# 2.3.1 Basic Program Publications

Figure 5 on page 11 identifies the basic unlicensed program publications for CICS Transaction Server. For more information contact your IBM representative.

| Figure 5 (Page 1 of 2). Basic Material: Unlicensed Publications  |                |
|------------------------------------------------------------------|----------------|
| Publication Title                                                | Form<br>Number |
| CICS Transaction Server for z/OS Program Directory               | GI13-0515      |
| CICS Transaction Server for z/OS Installation Guide              | GC34-6812      |
| CICS Transaction Server for z/OS Licensed Program Specifications | GC34-6810      |
| CICS Tools Trial Download Announcement Flyer                     | GI13-0514      |
| CICS Transaction Server for z/OS Release Guide                   | GC34-6811      |
| CICS Transaction Server for z/OS Migration Guide                 | GC34-6858      |
| CICS Application Programming Guide                               | SC34-6818      |
| CICS Application Programming Reference                           | SC34-6819      |
| CICS Business Transaction Services                               | SC34-6824      |
| CICS Customization Guide                                         | SC34-6814      |
| CICS C++ OO Class Libraries                                      | SC34-6822      |
| CICS DB2 Guide                                                   | SC34-6837      |
| CICS Distributed Transaction Processing Guide                    | SC34-6823      |
| CICS External Interfaces Guide                                   | SC34-6830      |
| CICS Front End Programming Interface User's Guide                | SC34-6821      |
| CICS IMS Database Control Guide                                  | SC34-6834      |
| CICS Intercommunication Guide                                    | SC34-6829      |
| CICS Internet Guide                                              | SC34-6831      |
| Java Applications in CICS                                        | SC34-6825      |
| CICS Messages and Codes                                          | GC34-6827      |
| CICS Operations and Utilities Guide                              | SC34-6816      |
| CICS Performance Guide                                           | SC34-6833      |
| CICS Problem Determination Guide                                 | SC34-6826      |
| CICS RACF Security Guide                                         | SC34-6835      |
| CICS Recovery and Restart Guide                                  | SC34-6832      |
| CICS Resource Definition Guide                                   | SC34-6815      |
| CICS Shared Data Tables Guide                                    | SC34-6836      |
| CICS Supplied Transactions                                       | SC34-6817      |
|                                                                  |                |

| Figure 5 (Page 2 of 2). Basic Material: Unlicensed Publications |                |
|-----------------------------------------------------------------|----------------|
| Publication Title                                               | Form<br>Number |
| CICS System Definition Guide                                    | SC34-6813      |
| CICS System Programming Reference                               | SC34-6820      |
| CICS Trace Entries                                              | SC34-6828      |
| CICS Web Services Guide                                         | SC34-6838      |
| CICS Family: Communicating from CICS on System/390              | SC34-6854      |
| CICS Family: Interproduct Communication                         | SC34-6853      |
| CICSPlex SM Administration                                      | SC34-6842      |
| CICSPlex SM Application Programming Guide                       | SC34-6848      |
| CICSPlex SM Application Programming Reference                   | SC34-6849      |
| CICSPlex SM Concepts and Planning                               | SC34-6839      |
| CICSPlex SM Managing Business Applications                      | SC34-6847      |
| CICSPlex SM Managing Resource Usage                             | SC34-6846      |
| CICSPlex SM Managing Workloads                                  | SC34-6845      |
| CICSPlex SM Messages and Codes                                  | GC34-6851      |
| CICSPlex SM Monitor Views Reference                             | SC34-6844      |
| CICSPlex SM Operations Views Reference                          | SC34-6843      |
| CICSPlex SM Problem Determination                               | GC34-6852      |
| CICSPlex SM Resource Tables Reference                           | SC34-6850      |
| CICSPlex SM Web User Interface Guide                            | SC34-6841      |
| Diagnosis Reference                                             | GC34-6862      |
| Data Areas                                                      | GC34-6863      |
| Supplementary Data Areas                                        | GC34-6864      |
| Debugging Tools Interface Reference                             | GC34-6865      |

Note: Please refer to the Publications Center and Information Center to ensure that this document GI13-0515-xx is at the latest suffixed level. The Information Center can be found at the following URL:-

www.ibm.com/software/htp/cics/library/indexes/infocenters.html

## 2.4 Program Source Materials

Customers with access to View Program Listings (VPL), such as through S/390 SoftwareXcel, can use the VPL facility for online viewing of available program listings. Those customers without access to VPL can contact their IBM representative.

## 2.5 Publications Useful During Installation

The publications listed in Figure 6 may be useful during the installation of CICS Transaction Server. To order copies, contact your IBM representative or visit the IBM Publications Center on the World Wide Web

http://www.ibm.com/shop/publications/order

| Figure 6. Publications Useful During Installation            |                |
|--------------------------------------------------------------|----------------|
| Publication Title                                            | Form<br>Number |
| IBM SMP/E for z/OS and OS/390 User's Guide                   | SA22-7773      |
| IBM SMP/E for z/OS and OS/390 Commands                       | SA22-7771      |
| IBM SMP/E for z/OS and OS/390 Reference                      | SA22-7772      |
| IBM SMP/E for z/OS and OS/390 Messages, Codes, and Diagnosis | GA22-7770      |
| OS/390 UNIX System Services User's Guide                     | SC28-1891      |
| CICS Transaction Server for z/OS Installation Guide          | GC34-6426      |
| CICS Transaction Server Information Center                   | SK4T-2578      |

# 3.0 Program Support

This section describes the IBM support available for CICS Transaction Server.

## 3.1 Program Services

Contact your IBM representative for specific information about available program services.

#### 3.2 Preventive Service Planning

Before installing CICS Transaction Server, you should review the current Preventive Service Planning (PSP) information. If you obtained CICS Transaction Server as part of a CBPDO, there is HOLDDATA and PSP information included on the CBPDO.

If the CBPDO for CICS Transaction Server is more than two weeks old when you install it, you should contact the IBM Support Center, use S/390 SoftwareXcel to obtain the current "PSP Bucket" or obtain the current PSP from the web at https://techsupport.services.ibm.com/server/390.psp390

For program support, access the Software Support web site at http://www-3.ibm.com/software/support/

PSP Buckets are identified by UPGRADEs, which specify product levels, and SUBSETs, which specify the FMIDs for a product level. The UPGRADE and SUBSET values for CICS Transaction Server are:

| Figure 7. PSP | Figure 7. PSP Upgrade and Subset ID |                                |  |
|---------------|-------------------------------------|--------------------------------|--|
| UPGRADE       | SUBSET                              | Description                    |  |
| CICSTS32      | HCI6500                             | CICS TS Base                   |  |
|               | JCI6501                             | COBOL Language Parts           |  |
|               | JCI6502                             | PL/I Language Parts            |  |
|               | JCI6503                             | C Language Parts and XPLINK    |  |
|               | JCI650D                             | IIOP/JAVA                      |  |
|               | JCI650M                             | CICS System Manager            |  |
|               | JCI650R                             | REXX Alternate Library         |  |
|               | JCI650W                             | WS-Security                    |  |
|               | HBDD110                             | CICS Application Migration Aid |  |
|               | H0B5110                             | CICS REXX Runtime Facility     |  |
|               | H0B7110                             | CICS REXX Development System   |  |
|               | H0Z2110                             | CICS REXX Common for CICS/ESA  |  |

# 3.3 Statement of Support Procedures

Report any difficulties you have using this program to your IBM Support Center. If an APAR is required, the Support Center will provide the address to which any needed documentation can be sent.

Figure 8 on page 16 identifies the component IDs (COMPID) for CICS Transaction Server.

| Figure 8. Component IDs |           |                                |                   |
|-------------------------|-----------|--------------------------------|-------------------|
| FMID                    | COMPID    | Component Name                 | RETAIN<br>Release |
| HCI6500                 | 5655M1500 | CICS TS Base                   | 500               |
| JCI6501                 | 5655M1500 | COBOL Language Parts           | 501               |
| JCI6502                 | 5655M1500 | PL/I Language Parts            | 502               |
| JCI6503                 | 5655M1500 | C Language Parts               | 503               |
| JCI650D                 | 5655M1500 | IIOP/JAVA                      | 50D               |
| JCI650M                 | 5655M1500 | CICS System Manager            | 50M               |
| JCI650R                 | 5655M1500 | REXX Alternate Library         | 50R               |
| JCI650W                 | 5655M1500 | WS-Security                    | 50W               |
| HBDD110                 | 569506100 | CICS Application Migration Aid | 110               |
| H0B5110                 | 565508700 | CICS REXX Runtime Facility     | 110               |
| H0B7110                 | 565508600 | CICS REXX Development System   | 110               |
| H0Z2110                 | 565511200 | CICS REXX Common for CICS/ESA  | 110               |

# 4.0 Program and Service Level Information

This section identifies the program and any relevant service levels of CICS Transaction Server. The program level refers to the APAR fixes incorporated into the program. The service level refers to the PTFs incorporated into the program.

## 4.1 Program Level Information

You can find the APARs against previous releases that have been incorporated into this release by going to www-1.ibm.com/support/docview.wss?rs=1083&uid=swg21260444.

#### 4.2 Service Level Information

No PTFs against this release of CICS Transaction Server have been incorporated into the product tape.

© Copyright IBM Corp. 1974, 2007

## 5.0 Installation Requirements and Considerations

The following sections identify the system requirements for installing and activating CICS Transaction Server. The following terminology is used:

- Driving system: the system used to install the program.
  - The program may have specific operating system or product level requirements for utilizing processes such as binder or assembly utilities during the install.
- Target system: the system on which the program is intended to run.

The program may have specific product level requirements such as needing access to another product's library for link-edits that may directly affect the elements during the install or for its basic or enhanced operation. These requirements may be mandatory or optional.

In many cases, the same system can be used as both a driving system and a target system. However, you may want to set up a clone of your system to use as a target system by making a separate IPL-able copy of the running system. The clone should include copies of all system libraries that SMP/E updates, copies of the SMP/E CSI data sets that describe the system libraries, and your PARMLIB and PROCLIB.

Some cases where two systems should be used include the following:

- When installing a new level of a product that is already installed, the new product will delete the old
  one. By installing onto a separate target system, you can test the new product while still keeping the
  old one in production.
- When installing a product that shares libraries or load modules with other products, the installation can
  disrupt the other products. Installing onto a test system or clone will allow you to assess these
  impacts without disrupting your production system.

## 5.1 Driving System Requirements

This section describes the environment of the driving system required to install CICS Transaction Server.

## 5.1.1 Machine Requirements

To install CICS Transaction Server you need a System/390 processor that supports z/OS Version 1 Release 7 or later, and which has sufficient DASD space for all the product datasets.

## 5.1.2 Programming Requirements

© Copyright IBM Corp. 1974, 2007

| Figure 9. Driving | Figure 9. Driving System Software Requirements |  |
|-------------------|------------------------------------------------|--|
| Program<br>Number | Product Name and<br>Minimum VRM/Service Level  |  |
| 5694-A01          | z/OS V1.07.0 or later                          |  |
| 5655-G44          | IBM SMP/E for z/OS V3.03.0 or later            |  |

## 5.2 Target System Requirements

This section describes the environment of the target system required to install and use CICS Transaction Server.

CICS Transaction Server installs in the CICS (C150) SREL.

#### **5.2.1 Machine Requirements**

The target system can run in any hardware environment that supports the required software.

#### 5.2.2 Programming Requirements

**5.2.2.1 Installation Requisites:** An installation requisite is defined as a product that is required and must be present or one that is not required but should be present on the system for the successful installation of this product.

A mandatory installation requisite identifies products that are required, without exception, or this product will not install on your system. This includes products specified as PREs or REQs.

| Figure 10. Man    | Figure 10. Mandatory Installation Requisites  |  |
|-------------------|-----------------------------------------------|--|
| Program<br>Number | Product Name and<br>Minimum VRM/Service Level |  |
| 5694-A01          | z/OS Version 1.7 or later                     |  |
| 5655-J51          | z/OS XML Toolkit 1.9                          |  |

The XML Toolkit can be downloaded from the following URL:

#### http://www-03.ibm.com/servers/eserver/zseries/software/xml/

A conditional installation requisite identifies products that are not required for successful install but may resolve such things as certain warning messages at installation time. They include products that are specified as IF REQs.

**5.2.2.2 Operational Requisites:** An operational requisite is defined as a product that is required and **must** be present or a product that is not required but **should** be present on the system in order for this product to operate all or some of its functions.

A mandatory operational requisite identifies products that are required, without exception, or this product **will not operate** its basic function unless the requisite is met. This includes products specified as PREs or REQs.

| Figure 11. Mar    | Figure 11. Mandatory Operational Requisites          |  |
|-------------------|------------------------------------------------------|--|
| Program<br>Number | Product Name and Minimum VRM/Service Level           |  |
| 5694-A01          | z/OS V1.7 will need PTFs for APARs OA14340 & BA19565 |  |
| 5994-A01          | z/OS V1.8 will need PTF for APAR AA19565             |  |
| 5994-A01          | z/OS V1.9 will need PTF for APAR OA19565             |  |

A conditional operational requisite identifies products that are **not required** for the basic function but are needed at run time for this product to utilize specific functions. They may include products specified as IF REQs.

| Figure 12 (Pag    | ge 1 of 2). Conditional Operational Requisites                                                                                                    |                           |
|-------------------|----------------------------------------------------------------------------------------------------|---------------------------|
| Program<br>Number | Product Name and<br>Minimum VRM/Service Level                                                                                                    | Function                  |
| 5694-A01          | z/OS V1.7 with APARs UA33777,UA32788, BA20384 and PTF UK24826                                                                                                    | CICS IP Interconnectivity |
| 5695-039          | OS/390 Security Server(RACF)                                                                                                    | Security                  |
| 5698-TD9          | Tivoli Decision Support for OS/390                                                                                                    | SMF Record Reporting      |
| 5688-197          | IBM COBOL for MVS and VM                                                                                                    | Language Compiler         |
| 5648-A25          | IBM COBOL for OS/390 and VM. For integrated CICS translator support, you need Version 2 Release 2, or later, with the appropriate PTF (UQ52879, UQ52880 or UQ52881) for APAR PQ45462, and the PTF for APAR PQ55290. | Language Compiler         |
| 5655-G53          | IBM Enterprise COBOL for z/OS and OS/390 Version 3                                                                                                    | Language Compiler         |
| 5688-235          | IBM PL/I for MVS and VM                                                                                                    | Language Compiler         |
| 5655-B22          | IBM Visual Age PL/I for OS/390. For integrated translator support, you need Version 2 Release 2.1, or later, plus PTF UQ53116 for APAR PQ45562 and PTF UQ57194 for APAR PQ51233.                                    | Language Compiler         |
| 5655-121          | IBM C/C++ Release 1                                                                                                    | Language Compiler         |
| 5668-814          | CSP Version 3 or higher                                                                                                    | Application Development   |

| Figure 12 (Pa     | age 2 of 2). Conditional Operational Requisites                                                                                                    |                                    |
|-------------------|----------------------------------------------------------------------------------------------------|------------------------------------|
| Program<br>Number | Product Name and<br>Minimum VRM/Service Level                                                                                                    | Function                           |
| 5688-197          | SAA AD/Cycle COBOL/370                                                                                                    | Language Compiler                  |
| 5688-235          | SAA AD/Cycle PL/I                                                                                                    | Language Compiler                  |
| 5688-216          | SAA AD/Cycle C/370                                                                                                    | Language Compiler                  |
| 5665-356          | GDDM/MVS Version 2.3                                                                                                    | Graphical Application Support      |
| 5694-A01          | OS/390 Language Environment with APAR PQ99064                                                                                                    |                                    |
| 5695-H91          | CICS VSAM Recovery (CICSVR) Version 3.3 or<br>higher For forward recovery support of extended<br>ESDS datasets CICS VSAM Recovery Version 4.2<br>(5655-P30) is required | VSAM File Recovery                 |
| 5655-C56          | IMS/ESA Database Manager Version 8                                                                                                    | IMS DBCTL Multisystem Data Sharing |
| 5655-J38          | IMS/ESA Database Manager Version 9                                                                                                    | IMS DBCTL Multisystem Data Sharing |
| 5635-A01          | IMS/ESA Database Manager Version 10                                                                                                    | IMS DBCTL Multisystem Data Sharing |
| 5675-DB2          | DB2 Universal Database Server for OS/390 and z/OS V7.1                                                                                                    |                                    |
| 5625-DB2          | DB2 Universal Database Server for z/OS V8.1                                                                                                    |                                    |
| 5635-DB2          | DB2 Version 9.1 for z/OS                                                                                                    |                                    |
| 5655-F10          | Websphere MQ for z/OS V5.3.1                                                                                                    |                                    |
| 5655-L82          | Websphere MQ for z/OS V6.0                                                                                                    |                                    |
| 5655-D35          | IBM Software Developer Kit for z/OS, Java 2 Technology Edition V1.4 with PTF for APAR PQ79281 - see note below.                                                         | Java Virtual Machine               |
| 5655-JAV          | IBM Visual Age for Java, Enterprise Edition for OS/390, Version 2.0 with PTFs UQ90004, UQ90006, UQ90007 and UQ54258 for the runtime library.                            |                                    |

CICS Transaction Server customers using CICS/TS 2.2.0 with CICS/TS 3.2 must install some pre-req service.

If the CICSPlex SM component of CICS Transaction Server for z/OS 3.2 is to be used with an earlier release of CICS TS, the following must be installed:

- For CICS/TS 2.2.0 the APAR is PK43690
- For CICS/TS 2.3.0 the APAR is PK43690
- For CICS/TS 3.1.0 the APAR is PK47318

If using Websphere/MQ V5.3.1 or V6.0.0 the following APARs are required :-

- For Websphere/MQ V5.3.1 APAR is PK39200
- For Websphere/MQ V6.0.0 APARs are PK38772 & PK42616

Note: To obtain the IBM Software Developer Kit for z/OS Java 2 Technology edition, with the persistent reusable Java Virtual Machine technology, go to:

http://www.ibm.com/servers/eserver/zseries/software/java/

For information about prerequisites for the IBM Software Developer Kit for z/OS, Java 2 Technology Edition with persistent reusable Java Virtual Machines, go to:

http://www.ibm.com/servers/eserver/zseries/software/java/prereqs14.html

#### 5.2.2.3 Operational Considerations

If STGPROT=YES is specified, a SET FILE CLOSE may result in CICS terminating with a 378-14 abend. This problem is reported in DFSMS APAR OA20352. A fix will be made available as soon as possible.

For 'Threadsafe File Control for Local VSAM' customers will need APAR PK45354.

For 'Threadsafe File Control for RLS' customers will need APAR OA20343.

Extended Addressability ESDS's that can be used in a 'combined environment', sharing CICS VSAM Record Level Sharing (VSAM RLS) files with batch applications, requires APAR OA19958 for the support of Transactional VSAM Services (TVS).

- **5.2.2.4 Toleration/Coexistence Requisites:** A toleration/coexistence requisite is defined as a product which must be present on a sharing system. These systems can be other systems in a multisystem environment (not necessarily sysplex), a shared DASD environment (such as test and production), or systems that reuse the same DASD at different time intervals.
- **5.2.2.5** Incompatibility (Negative) Requisites: A negative requisite identifies products which must *not* be installed on the same system as this product.

CICS Transaction Server has no negative requisites.

## **5.2.3 DASD Storage Requirements**

CICS Transaction Server libraries can reside on all supported DASD types.

Figure 13 lists the total space required for each type of library.

| Figure 13. T    | Figure 13. Total DASD Space Required by CICS Transaction Server |  |  |
|-----------------|-----------------------------------------------------------------|--|--|
| Library<br>Type | Total Space Required                                            |  |  |
| Target          | 710 cylinders                                                   |  |  |
| Distribution    | 839 cylinders                                                   |  |  |
| HFS             | 40 cylinders                                                    |  |  |

#### Notes:

- 1. IBM recommends use of system determined block sizes for efficient DASD utilization for all non-RECFM U data sets. For RECFM U data sets, IBM recommends a block size of 32760, which is the most efficient from a performance and DASD utilization perspective.
- 2. Abbreviations used for the data set type are:
  - U Unique data set, allocated by this product and used only by this product. To determine the correct storage needed for this data set, this table provides all required information; no other tables (or Program Directories) need to be referenced for the data set size.
  - S Shared data set, allocated by this product and used by this product and others. To determine the correct storage needed for this data set, the storage size given in this table needs to be added to other tables (perhaps in other Program Directories). If the data set already exists, it must have enough free space to accommodate the storage size given in this table.
  - Existing shared data set, used by this product and others. This data set is NOT allocated by Ε this product. To determine the correct storage needed for this data set, the storage size given in this table needs to be added to other tables (perhaps in other program directories). This existing data set must have enough free space to accommodate the storage size given in this table.

If you currently have a previous release of this product installed in these libraries, the installation of this release will delete the old one and reclaim the space used by the old release and any service that had been installed. You can determine whether or not these libraries have enough space by deleting the old release with a dummy function, compressing the libraries, and comparing the space requirements with the free space in the libraries.

- 3. Abbreviations used for the HFS Path type are:
  - Ν New path, created by this product.
  - Χ Path created by this product, but may already exist from a previous release.
  - Previously existing path, created by another product.
- 4. All target and distribution libraries listed have the following attributes:
  - The default name of the data set may be changed.
  - The default block size of the data set may be changed.
  - The data set may be merged with another data set that has equivalent characteristics.
  - The data set may be either a PDS or a PDSE.
- 5. All target libraries listed have the following attributes:

- The data set may be SMS-managed.
- It is not required for the data set to be SMS-managed.
- It is not required for the data set to reside on the IPL volume.
- The values in the "Member Type" column are not necessarily the actual SMP/E element types identified in the SMPMCS.
- 6. All target libraries listed which contain load modules have the following attributes:
  - The data set may be in the LPA.
  - It is not required for the data set to be in the LPA.
  - The data set may be in the LNKLST.
  - It is not required for the data set to be APF-authorized.

The following figures describe the target and distribution libraries and HFS paths required to install CICS Transaction Server. The storage requirements of CICS Transaction Server must be added to the storage required by other programs having data in the same library or path.

Note: The data in these tables should be used when determining which libraries can be merged into common data sets. In addition, since some ALIAS names may not be unique, ensure that no naming conflicts will be introduced before merging libraries.

| Figure 14 (Page   | 1 of 3). Storage Require | ements for CIC   | S Trar           | nsaction Ser | ver Targe        | t Libraries           |                           |                          |
|-------------------|--------------------------|------------------|------------------|--------------|------------------|-----------------------|---------------------------|--------------------------|
| Library<br>DDNAME | Member<br>Type           | Target<br>Volume | T<br>Y<br>P<br>E | O<br>R<br>G  | R<br>E<br>C<br>F | L<br>R<br>E<br>C<br>L | No.<br>of<br>3390<br>Trks | No.<br>of<br>DIR<br>BIks |
| SDFHINST          | Sample                   | ANY              | U                | PDS          | FB               | 80                    | 41                        | 6                        |
| SDFHSDCK          | Data                     | ANY              | U                | PDS          | FB               | 80                    | 2                         | 2                        |
| SDFHAPD1          | Data                     | ANY              | U                | PDS          | FB               | 38                    | 1                         | 2                        |
| SDFHAPD2          | Data                     | ANY              | U                | PDS          | FB               | 227                   | 1                         | 1                        |
| SDFHAUTH          | LMOD                     | ANY              | U                | PDS          | U                | 0                     | 97                        | 12                       |
| SDFHCLIB          | CLIST                    | ANY              | U                | PDS          | FB               | 80                    | 1                         | 2                        |
| SDFJAUTH          | LMOD                     | ANY              | U                | PDSE         | U                | 0                     | 9                         | 2                        |
| SDFHCOB           | Source                   | ANY              | U                | PDS          | FB               | 80                    | 81                        | 7                        |
| SDFHC370          | Sample                   | ANY              | U                | PDS          | FB               | 80                    | 70                        | 5                        |
| SDFHEXCI          | LMOD                     | ANY              | U                | PDS          | U                | 0                     | 4                         | 3                        |
| SDFHLANG          | Source                   | ANY              | U                | PDS          | FB               | 80                    | 1                         | 1                        |
| SDFHLLIB          | LMOD                     | ANY              | U                | PDS          | U                | 0                     | 5                         | 1                        |
| SDFHLOAD          | LMOD                     | ANY              | U                | PDS          | U                | 0                     | 810                       | 137                      |
| SDFHLODX          | LMOD                     | ANY              | U                | PDS          | U                | 0                     | 1                         | 1                        |
| SDFHMAC           | Macro                    | ANY              | U                | PDS          | FB               | 80                    | 327                       | 23                       |

| Library<br>DDNAME | Member<br>Type | Target<br>Volume | T<br>Y<br>P<br>E | O<br>R<br>G | R<br>E<br>C<br>F<br>M | L<br>R<br>E<br>C<br>L | No.<br>of<br>3390<br>Trks | No.<br>of<br>DIR<br>BIks |
|-------------------|----------------|------------------|------------------|-------------|-----------------------|-----------------------|---------------------------|--------------------------|
| SDFHMLIB          | Message        | ANY              | U                | PDS         | FB                    | 80                    | 1                         | 1                        |
| SDFHMSGS          | Message        | ANY              | U                | PDS         | V                     | 30646                 | 279                       | 1                        |
| SDFHPARM          | PARM           | ANY              | U                | PDS         | FB                    | 80                    | 1                         | 1                        |
| SDFHPLIB          | Panel          | ANY              | U                | PDS         | FB                    | 80                    | 3                         | 1                        |
| SDFHPL1           | Source         | ANY              | U                | PDS         | FB                    | 80                    | 62                        | 6                        |
| SDFHPROC          | PROC           | ANY              | U                | PDS         | FB                    | 80                    | 6                         | 2                        |
| SDFHSAMP          | Sample         | ANY              | U                | PDS         | FB                    | 80                    | 396                       | 31                       |
| SDFHMSRC          | Source         | ANY              | U                | PDS         | FB                    | 80                    | 520                       | 16                       |
| SDFHDLL1          | LMOD           | ANY              | U                | PDS         | U                     | 0                     | 10                        | 1                        |
| SDFHLINK          | LMOD           | ANY              | U                | PDS         | U                     | 0                     | 190                       | 4                        |
| SDFHLPA           | LMOD           | ANY              | U                | PDS         | U                     | 0                     | 7                         | 2                        |
| SDFHENV           | Data           | ANY              | U                | PDS         | V                     | 30000                 | 13                        | 1                        |
| SDFHRALT          | LMOD           | ANY              | U                | PDS         | U                     | 0                     | 9                         | 2                        |
| SDFHWSSX          | Data           | ANY              | U                | PDS         | FB                    | 80                    | 4                         | 1                        |
| SDFHWSLD          | LMOD           | ANY              | U                | PDS         | U                     | 0                     | 131                       | 1                        |
| SDFJLOAD          | LMOD           | ANY              | U                | PDSE        | U                     | 0                     | 7                         | 2                        |
| SDFJLPA           | LMOD           | ANY              | U                | PDSE        | U                     | 0                     | 1                         | 2                        |
| SERCLMD           | LMOD           | ANY              | U                | PDS         | U                     | 0                     | 17                        | 6                        |
| SEYUSAMP          | Sample         | ANY              | U                | PDS         | FB                    | 80                    | 26                        | 2                        |
| SEYUPARM          | PARM           | ANY              | U                | PDS         | FB                    | 80                    | 1                         | 1                        |
| SEYUMAC           | Macro          | ANY              | U                | PDS         | FB                    | 80                    | 79                        | 38                       |
| SEYUDEF           | Sample         | ANY              | U                | PDS         | FB                    | 80                    | 24                        | 2                        |
| SEYULOAD          | LMOD           | ANY              | U                | PDS         | U                     | 0                     | 600                       | 18                       |
| SEYUAUTH          | LMOD           | ANY              | U                | PDS         | U                     | 0                     | 173                       | 4                        |
| SEYUCLIB          | EXEC           | ANY              | U                | PDS         | FB                    | 80                    | 3                         | 1                        |
| SEYUMLIB          | Message        | ANY              | U                | PDS         | FB                    | 80                    | 5                         | 3                        |
| SEYUPLIB          | Panel          | ANY              | U                | PDS         | FB                    | 80                    | 1                         | 1                        |
| SEYUTLIB          | Table          | ANY              | U                | PDS         | FB                    | 80                    | 1                         | 1                        |
| SEYUPROC          | PROC           | ANY              | U                | PDS         | FB                    | 80                    | 1                         | 1                        |

|                   |                |                  | T<br>Y | 0      | R<br>E<br>C | L<br>R<br>E | No.<br>of    | No.<br>of   |
|-------------------|----------------|------------------|--------|--------|-------------|-------------|--------------|-------------|
| Library<br>DDNAME | Member<br>Type | Target<br>Volume | P<br>E | R<br>G | F<br>M      | C<br>L      | 3390<br>Trks | DIR<br>Blks |
| SEYUC370          | Source         | ANY              | <br>U  | PDS    | FB          | 80          | 85           | 37          |
| SEYUCOB           | Source         | ANY              | U      | PDS    | FB          | 80          | 99           | 37          |
| SEYUPL1           | Macro          | ANY              | U      | PDS    | FB          | 80          | 90           | 37          |
| SEYULINK          | LMOD           | ANY              | U      | PDS    | U           | 0           | 5            | 1           |
| SEYULPA           | LMOD           | ANY              | U      | PDS    | U           | 0           | 1            | 1           |
| SEYUVIEW          | Data           | ANY              | U      | PDS    | VB          | 32000       | 2984         | 1           |
| SCICJCL           | Sample         | ANY              | U      | PDS    | FB          | 80          | 6            | 2           |
| SCICPNL           | Panel          | ANY              | U      | PDS    | FB          | 80          | 1            | 1           |
| SCICDBRM          | Data           | ANY              | U      | PDS    | FB          | 80          | 1            | 1           |
| SCICBOOK          | Book           | ANY              | U      | PDS    | FB          | 4096        | 18           | 1           |
| SCICLOAD          | LMOD           | ANY              | U      | PDS    | U           | 0           | 24           | 2           |
| SCICCMDS          | Data           | ANY              | U      | PDS    | VB          | 255         | 1            | 1           |
| SCICEXEC          | EXEC           | ANY              | U      | PDS    | VB          | 255         | 2            | 1           |
| SCICUSER          | Data           | ANY              | U      | PDS    | VB          | 255         | 3            | 1           |
| SCICDOC           | Book           | ANY              | U      | PDS    | VB          | 8192        | 76           | 1           |

| Figure 15 (Page | e 1 of 3    | ). CICS Transaction Server HFS Paths                                          |
|-----------------|-------------|-------------------------------------------------------------------------------|
|                 | T<br>Y<br>P |                                                                               |
| DDNAME          | E           | Path Name                                                                     |
| SDFJH001        | N           | /@pathprefix@/usr/lpp/cicsts/@ussdir@/lib/IBM                                 |
| SDFJH002        | N           | /@pathprefix@/usr/lpp/cicsts/@ussdir@/samples/dfjcorb/BankAccount/IBM         |
| SDFJH003        | N           | /@pathprefix@/usr/lpp/cicsts/@ussdir@/samples/dfjcorb/BankAccount/javaclient/ |
| SDFJH004        | N           | /@pathprefix@/usr/lpp/cicsts/@ussdir@/samples/dfjcorb/BankAccount/server/IBM  |
| SDFJH005        | N           | /@pathprefix@/usr/lpp/cicsts/@ussdir@/samples/dfjcics/IBM                     |
| SDFJH006        | N           | /@pathprefix@/usr/lpp/cicsts/@ussdir@/samples/dfjcics/examples/HelloWorld/IBM |

|          | T<br>Y<br>P |                                                                                                |  |
|----------|-------------|------------------------------------------------------------------------------------------------|--|
| DDNAME   | E           | Path Name                                                                                      |  |
| SDFJH007 | N           | /@pathprefix@/usr/lpp/cicsts/@ussdir@/samples/dfjcics/examples/ProgramControl                  |  |
| SDFJH008 | N           | /@pathprefix@/usr/lpp/cicsts/@ussdir@/samples/dfjcics/examples/TDQ/IBM                         |  |
| SDFJH009 | N           | /@pathprefix@/usr/lpp/cicsts/@ussdir@/samples/dfjcics/examples/TSQ/IBM                         |  |
| SDFJH010 | N           | /@pathprefix@/usr/lpp/cicsts/@ussdir@/docs/IBM                                                 |  |
| SDFJH011 | N           | /@pathprefix@/usr/lpp/cicsts/@ussdir@/samples/dfjcorb/IBM                                      |  |
| SDFJH012 | N           | /@pathprefix@/usr/lpp/cicsts/@ussdir@/samples/dfjcorb/HelloWorld/IBM                           |  |
| SDFJH013 | N           | /@pathprefix@/usr/lpp/cicsts/@ussdir@/samples/dfjcorb/HelloWorld/server/IBM                    |  |
| SDFJH014 | N           | /@pathprefix@/usr/lpp/cicsts/@ussdir@/samples/dfjcorb/HelloWorld/client/IBM                    |  |
| SDFJH015 | N           | /@pathprefix@/usr/lpp/cicsts/@ussdir@/samples/<br>ejb/helloworld/IBM                           |  |
| SDFJH016 | N           | /@pathprefix@/usr/lpp/cicsts/@ussdir@/samples/<br>ejb/bankaccount/IBM                          |  |
| SDFJH017 | N           | /@pathprefix@/usr/lpp/cicsts/@ussdir@/samples/cci/IBM                                          |  |
| SDFJH018 | N           | /@pathprefix@/usr/lpp/cicsts/@ussdir@/samples/<br>jdbc/IBM                                     |  |
| SDFJH019 | N           | /@pathprefix@/usr/lpp/cicsts/@ussdir@/lib/<br>security/IBM                                     |  |
| SDFJH020 | N           | /@pathprefix@/usr/lpp/cicsts/@ussdir@/<br>utils/IBM                                            |  |
| SDFJH021 | N           | /@pathprefix@/usr/lpp/cicsts/@ussdir@/<br>utils/namespace/IBM                                  |  |
| SDFJH022 | N           | /@pathprefix@/usr/lpp/cicsts/@ussdir@/<br>samples/dfjcics/examples/Web/IBM                     |  |
| SDFJH023 | N           | /@pathprefix@/usr/lpp/cicsts/@ussdir@/<br>samples/useroutputclass/com/ibm/cics/<br>sample/IBM/ |  |
| SDFJH024 | N           | /@pathprefix@/usr/lpp/cicsts/@ussdir@/<br>lib/wsdl/IBM                                         |  |

| Figure 15 (Pag | ge 3 of 3        | 3). CICS Transaction Server HFS Paths                                             |
|----------------|------------------|-----------------------------------------------------------------------------------|
| DDNAME         | T<br>Y<br>P<br>E | Path Name                                                                         |
| SDFJH025       | N                | /@pathprefix@/usr/lpp/cicsts/@ussdir@/samples/pipelines/IBM                       |
| SDFJH026       | N                | /@pathprefix@/usr/lpp/cicsts/@ussdir@/<br>pipeline/configs/IBM                    |
| SDFJH027       | N                | /@pathprefix@/usr/lpp/cicsts/@ussdir@/<br>samples/webservices/JCL/IBM             |
| SDFJH028       | N                | /@pathprefix@/usr/lpp/cicsts/@ussdir@/ samples/webservices/wsdl/IBM               |
| SDFJH029       | N                | /@pathprefix@/usr/lpp/cicsts/@ussdir@/ samples/webservices/wsbind/provider/IBM    |
| SDFJH030       | N                | /@pathprefix@/usr/lpp/cicsts/@ussdir@/<br>samples/webservices/wsbind/requester/IB |
| SDFJH031       | N                | /@pathprefix@/usr/lpp/cicsts/@ussdir@/<br>samples/webservices/client/IBM          |
| SDFJH032       | N                | /@pathprefix@/usr/lpp/cicsts/@ussdir@/IBM                                         |
| SDFJH033       | N                | /@pathprefix@/usr/lpp/cicsts/@ussdir@<br>utils/isolation/IBM                      |
| SDFJH034       | N                | /@pathprefix@/usr/lpp/cicsts/@ussdir@/samples/<br>ws-trust/IBM                    |
| SDFHH035       | N                | /@pathprefix@/usr/lpp/cicsts/@ussdir@/lib/IBM                                     |

Please note the above variables '@pathprefix@'and '@ussdir@' should be changed to a suitable value of your choice.

| Figure 16 (Page 1 of 4). Storage Requiremen | ts for CICS Tra | ansaction S | erver Distrik | oution Libra | ries |      |
|---------------------------------------------|-----------------|-------------|---------------|--------------|------|------|
|                                             |                 |             | R             | L            |      |      |
|                                             | Т               |             | Ε             | R            | No.  | No.  |
|                                             | Υ               | 0           | С             | Ε            | of   | of   |
| Library                                     | Р               | R           | F             | С            | 3390 | DIR  |
| DDNAME                                      | E               | G           | M             | L            | Trks | Blks |
| ADFHINST                                    | U               | PDS         | FB            | 80           | 41   | 5    |
| ADFHSDCK                                    | U               | PDS         | FB            | 80           | 2    | 1    |
| ADFHAPD1                                    | U               | PDS         | FB            | 38           | 1    | 1    |
| ADFHAPD2                                    | U               | PDS         | FB            | 227          | 1    | 1    |
| ADFHCLIB                                    | U               | PDS         | FB            | 80           | 1    | 1    |

| Library<br>DDNAME | T<br>Y<br>P<br>E | O<br>R<br>G | R<br>E<br>C<br>F<br>M | L<br>R<br>E<br>C<br>L | No.<br>of<br>3390<br>Trks | No.<br>of<br>DIR<br>BIks |
|-------------------|------------------|-------------|-----------------------|-----------------------|---------------------------|--------------------------|
| ADFHCOB           | U                | PDS         | FB                    | 80                    | 81                        | 7                        |
| ADFHC370          | U                | PDS         | FB                    | 80                    | 70                        | 5                        |
| ADFHENV           | U                | PDS         | V                     | 30000                 | 13                        | 1                        |
| ADFHLANG          | U                | PDS         | FB                    | 80                    | 1                         | 1                        |
| ADFHMAC           | U                | PDS         | FB                    | 80                    | 325                       | 22                       |
| ADFHMLIB          | U                | PDS         | FB                    | 80                    | 1                         | 1                        |
| ADFHMOD           | U                | PDS         | U                     | 0                     | 1041                      | 536                      |
| ADFHMOD2          | U                | PDS         | U                     | 0                     | 2                         | 12                       |
| ADFHMODR          | U                | PDS         | U                     | 0                     | 2                         | 2                        |
| ADFHMODX          | U                | PDS         | U                     | 0                     | 1                         | 10                       |
| ADFJMOD           | U                | PDSE        | U                     | 0                     | 2457                      | 2                        |
| ADFHMSGS          | U                | PDS         | V                     | 30646                 | 279                       | 1                        |
| ADFHPARM          | U                | PDS         | FB                    | 80                    | 1                         | 1                        |
| ADFHPLIB          | U                | PDS         | FB                    | 80                    | 3                         | 1                        |
| ADFHPL1           | U                | PDS         | FB                    | 80                    | 62                        | 6                        |
| ADFHPROC          | U                | PDS         | FB                    | 80                    | 6                         | 2                        |
| ADFHSAMP          | U                | PDS         | FB                    | 80                    | 396                       | 31                       |
| ADFHMSRC          | U                | PDS         | FB                    | 80                    | 520                       | 16                       |
| ADFJH001          | U                | PDS         | V                     | 32000                 | 110                       | 1                        |
| ADFJH002          | U                | PDS         | V                     | 32000                 | 1                         | 1                        |
| ADFJH003          | U                | PDS         | V                     | 32000                 | 1                         | 1                        |
| ADFJH004          | U                | PDS         | V                     | 32000                 | 1                         | 1                        |
| ADFJH005          | U                | PDS         | V                     | 32000                 | 1                         | 1                        |
| ADFJH006          | U                | PDS         | V                     | 32000                 | 1                         | 1                        |
| ADFJH007          | U                | PDS         | V                     | 32000                 | 1                         | 1                        |
| ADFJH008          | U                | PDS         | V                     | 32000                 | 1                         | 1                        |
| ADFJH009          | U                | PDS         | V                     | 32000                 | 1                         | 1                        |
| ADFJH010          | U                | PDS         | V                     | 32000                 | 21                        | 1                        |
| ADFJH011          | U                | PDS         | V                     | 32000                 | 1                         | 1                        |

| Library<br>DDNAME | T<br>Y<br>P<br>E | O<br>R<br>G | R<br>E<br>C<br>F<br>M | L<br>R<br>E<br>C<br>L | No.<br>of<br>3390<br>Trks | No.<br>of<br>DIR<br>BIks |
|-------------------|------------------|-------------|-----------------------|-----------------------|---------------------------|--------------------------|
| ADFJH012          | U                | PDS         | V                     | 32000                 | 1                         | 1                        |
| ADFJH013          | U                | PDS         | V                     | 32000                 | 1                         | 1                        |
| ADFJH014          | U                | PDS         | V                     | 32000                 | 1                         | 1                        |
| ADFJH015          | U                | PDS         | V                     | 32000                 | 3                         | 1                        |
| ADFJH016          | U                | PDS         | V                     | 32000                 | 22                        | 1                        |
| ADFJH017          | U                | PDS         | V                     | 32000                 | 1                         | 1                        |
| ADFJH018          | U                | PDS         | V                     | 32000                 | 1                         | 1                        |
| ADFJH019          | U                | PDS         | V                     | 32000                 | 1                         | 1                        |
| ADFJH020          | U                | PDS         | V                     | 32000                 | 1                         | 1                        |
| ADFJH021          | U                | PDS         | V                     | 32000                 | 1                         | 1                        |
| ADFJH022          | U                | PDS         | V                     | 32000                 | 1                         | 1                        |
| ADFJH023          | U                | PDS         | V                     | 32000                 | 1                         | 1                        |
| ADFJH024          | U                | PDS         | V                     | 32000                 | 74                        | 1                        |
| ADFJH025          | U                | PDS         | V                     | 32000                 | 1                         | 1                        |
| ADFJH026          | U                | PDS         | V                     | 32000                 | 1                         | 1                        |
| ADFJH027          | U                | PDS         | V                     | 32000                 | 1                         | 1                        |
| ADFJH028          | U                | PDS         | V                     | 32000                 | 3                         | 1                        |
| ADFJH029          | U                | PDS         | V                     | 32000                 | 1                         | 1                        |
| ADFJH030          | U                | PDS         | V                     | 32000                 | 1                         | 1                        |
| ADFJH031          | U                | PDS         | V                     | 32000                 | 37                        | 1                        |
| ADFJH032          | U                | PDS         | V                     | 32000                 | 1                         | 1                        |
| ADFJH033          | U                | PDS         | V                     | 32000                 | 1                         | 1                        |
| ADFJH034          | U                | PDS         | V                     | 32000                 | 1                         | 1                        |
| AERCINST          | U                | PDS         | FB                    | 80                    | 2                         | 1                        |
| AERCMOD           | U                | PDS         | U                     | 0                     | 10                        | 7                        |
| AEYUMOD           | U                | PDS         | U                     | 0                     | 1143                      | 688                      |
| AEYUSAMP          | U                | PDS         | FB                    | 80                    | 26                        | 2                        |
| AEYUPARM          | U                | PDS         | FB                    | 80                    | 1                         | 1                        |
| AEYUMAC           | U                | PDS         | FB                    | 80                    | 79                        | 38                       |

| Figure 16 (Page 4 of 4). Storage R | equirements for CICS Ti | ansaction S | Server Distri         |                       | ries                      |                          |
|------------------------------------|-------------------------|-------------|-----------------------|-----------------------|---------------------------|--------------------------|
| Library<br>DDNAME                  | T<br>Y<br>P<br>E        | O<br>R<br>G | R<br>E<br>C<br>F<br>M | L<br>R<br>E<br>C<br>L | No.<br>of<br>3390<br>Trks | No.<br>of<br>DIR<br>BIks |
| AEYUDEF                            | U                       | PDS         | FB                    | 80                    | 24                        | 2                        |
| AEYUCLIB                           | U                       | PDS         | FB                    | 80                    | 3                         | 1                        |
| AEYUMLIB                           | U                       | PDS         | FB                    | 80                    | 5                         | 3                        |
| AEYUPLIB                           | U                       | PDS         | FB                    | 80                    | 1                         | 1                        |
| AEYUTLIB                           | U                       | PDS         | FB                    | 80                    | 1                         | 1                        |
| AEYUPROC                           | U                       | PDS         | FB                    | 80                    | 1                         | 1                        |
| AEYUC370                           | U                       | PDS         | FB                    | 80                    | 85                        | 37                       |
| AEYUCOB                            | U                       | PDS         | FB                    | 80                    | 99                        | 37                       |
| AEYUPL1                            | U                       | PDS         | FB                    | 80                    | 90                        | 37                       |
| AEYUVIEW                           | U                       | PDS         | VB                    | 32000                 | 2984                      | 1                        |
| ACICRMOD                           | U                       | PDS         | U                     | 0                     | 1                         | 1                        |
| ACICMOD                            | U                       | PDS         | U                     | 0                     | 36                        | 27                       |
| ACICDMOD                           | U                       | PDS         | U                     | 0                     | 1                         | 1                        |
| ACICJCL                            | U                       | PDS         | FB                    | 80                    | 6                         | 2                        |
| ACICPNL                            | U                       | PDS         | FB                    | 80                    | 1                         | 1                        |
| ACICDBRM                           | U                       | PDS         | FB                    | 80                    | 1                         | 1                        |
| ACICBOOK                           | U                       | PDS         | FB                    | 4096                  | 18                        | 1                        |
| ACICDOC                            | U                       | PDS         | VB                    | 8192                  | 76                        | 1                        |
| ACICCMDS                           | U                       | PDS         | VB                    | 255                   | 1                         | 1                        |
| ACICEXEC                           | U                       | PDS         | VB                    | 255                   | 2                         | 1                        |
| ACICUSER                           | U                       | PDS         | VB                    | 255                   | 2                         | 1                        |
| ACICDUSR                           | U                       | PDS         | VB                    | 255                   | 2                         | 1                        |

The allocations for data sets in Figure 16 on page 29 contain extra space. (DFHALLOC allocates space rounded up to the next cylinder.) Revise these numbers according to your plans for adding additional function or service.

#### 5.3 FMIDs Deleted

Installing CICS Transaction Server may result in the deletion of other FMIDs. To see what FMIDs will be deleted, examine the ++VER statement in the product's SMPMCS.

If you do not wish to delete these FMIDs at this time, you must install CICS Transaction Server into separate SMP/E target and distribution zones.

**Note:** These FMIDs will not automatically be deleted from the Global Zone. Consult the SMP/E manuals for instructions on how to do this.

### 5.4 Special Considerations

CICS Transaction Server has no special considerations for the target system.

### 6.0 Installation Instructions

This chapter describes the installation method and the step-by-step procedures to install and to activate the functions of CICS Transaction Server.

Please note the following:

- If you want to install CICS Transaction Server into its own SMP/E environment, consult the SMP/E manuals for instructions on creating and initializing the SMPCSI and the SMP/E control data sets.
- Sample jobs have been provided to help perform some or all of the installation tasks. The SMP/E jobs assume that all DDDEF entries required for SMP/E execution have been defined in the appropriate zones.
- The SMP/E dialogs may be used instead of the sample jobs to accomplish the SMP/E installation steps.

### 6.1 Installing CICS Transaction Server

### 6.1.1 SMP/E Considerations for Installing CICS Transaction Server

This release of CICS Transaction Server is installed using the SMP/E RECEIVE, APPLY, and ACCEPT commands. The SMP/E dialogs may be used to accomplish the SMP/E installation steps.

### 6.1.2 SMP/E Options Subentry Values

The recommended values for some SMP/E CSI subentries are shown in Figure 17. Use of values lower than these may result in failures in the installation process. DSSPACE is a subentry in the GLOBAL options entry. PEMAX is a subentry of the GENERAL entry in the GLOBAL options entry. Refer to the SMP/E manuals for instructions on updating the global zone.

| Figure 17. SMP/E Options Subentry Values |               |                                                                 |  |
|------------------------------------------|---------------|-----------------------------------------------------------------|--|
| SUB-ENTRY                                | Value         | Comment                                                         |  |
| DSSPACE                                  | 2611,792,689  | The space used if SMP/E allocates the RELFILE datasets          |  |
| PEMAX                                    | SMP/E Default | IBM recommends using the SMP/E default for PEMAX.               |  |
| Binder<br>return code                    | 4             | IBM recommends using a minimum return code of 4 for the binder. |  |

© Copyright IBM Corp. 1974, 2007

### 6.1.3 SMP/E CALLLIBS Processing

CICS Transaction Server uses the CALLLIBS function provided in SMP/E to resolve external references during installation. When CICS Transaction Server is installed, ensure that DDDEFs exist for the following libraries:

- CSSLIB
- MACLIB
- MODGEN
- SCEELKED
- SCEELKEX
- SCEEBND2
- SCEEOBJ
- SCEECPP
- SCLBSID
- SCSFMOD0
- SDSNLOAD
- SEZARPCL
- SEZACMTX
- SISPLOAD
- SIXMEXP

Note: The DDDEFs above are used only to resolve the link-edit for CICS Transaction Server using CALLLIBS. These data sets are not updated during the installation of CICS Transaction Server.

### 6.1.4 Sample Jobs

The following sample installation jobs are provided as part of the product to help you install CICS Transaction Server:

| Figure 18 (Page 1 of 2). Sample Installation Jobs |          |                                                                          |                |
|---------------------------------------------------|----------|--------------------------------------------------------------------------|----------------|
| Job Name                                          | Job Type | Description                                                              | RELFILE        |
| DFHIHFS0                                          |          | Sample job to create HFS dataset and directory                           | IBM.HCI6500.F2 |
| DFHIHFS1                                          |          | Sample job to create and mount HFS directory                             | IBM.HCI6500.F2 |
| DFHALLOC                                          | ALLOCATE | Sample job to allocate target and distribution libraries                 | IBM.HCI6500.F2 |
| DFHSMPSU                                          | ZONES    | Sample job to setup SMP/E zones                                          | IBM.HCI6500.F2 |
| DFHDDDEF                                          | DDDEF    | Sample job to create DDDEF entries for Target and Distribution libraries | IBM.HCI6500.F2 |
| DFHRECV                                           | RECEIVE  | Sample RECEIVE job from tape                                             | IBM.HCI6500.F2 |
| DFHRECVE                                          | RECEIVE  | Sample RECEIVE job from DASD                                             | IBM.HCI6500.F2 |
| DFHAPPLY                                          | APPLY    | Sample APPLY job                                                         | IBM.HCI6500.F2 |
| DFHACCPT                                          | ACCEPT   | Sample ACCEPT job                                                        | IBM.HCI6500.F2 |

| Figure 18 (Page 2 of 2). Sample Installation Jobs |          |                                                                       |                |
|---------------------------------------------------|----------|-----------------------------------------------------------------------|----------------|
| Job Name                                          | Job Type | Description                                                           | RELFILE        |
| DFHISMKD                                          | MKDIR    | Sample job to invoke the supplied DFHMKDIR EXEC to allocate HFS paths | IBM.HCI6500.F2 |

You can access the sample installation jobs by performing an SMP/E RECEIVE and then copying the jobs from the relfiles to a work data set for editing and submission. See Figure 18 on page 36 to find the appropriate relfile data set.

For this release of CICS Transaction Server the installation method has been changed in line with IBM Corporate Standards. However, the traditional method of installing CICS Transaction Server is still available. For more information on DFHISTAR refer to member DFHIHELP in dataset 'IBM.HCI6500.F2' or refer to Chapter 3 of the CICS Transaction Server Installation Guide GC34-6426

### 6.2 Copy RELFILE(2) from the Distribution Tape

The distribution tape contains several files, but at this stage, you only need to copy the third file, RELFILE(2), from the tape into a temporary installation library. (Later, all files are copied from tape to disk by SMP/E.)

To copy RELFILE(2) (named IBM.HCI6500.F2) from the tape:

1. Choose a name for the temporary installation library, TDFHINST (the default name is CICSTS32.TDFHINST). You can use another name for the library to suit your installation's naming conventions.

**Note:** Throughout this Program Directory, the CICS Transaction Server partitioned data sets are qualified by the high-level index **CICSTS32**.

- Modify the R2 DD statement parameter (see Figure 19 on page 38) to satisfy your installation requirements. e.g. UNIT=3480 .
- 3. Edit any other part of the job to ensure it meets your installation requirements and submit job.

```
//COPYINST JOB (accounting information)
//* Insert here instructions for mounting the tape.
//*
//COPYSTEP EXEC PGM=IEBCOPY
//SYSPRINT DD SYSOUT=A
//SYSUT3
           DD UNIT=SYSDA, SPACE=(CYL, (1,1))
           DD UNIT={TAPE|device-type|user-group-name}
//R2
      VOL=SER=CI6500, LABEL=3, DSN=IBM. HCI6500.F2,
//
      DISP=(OLD, KEEP)
//TDFHINST DD DSN=CICSTS32.TDFHINST, DISP=(NEW, CATLG, DELETE),
//
      UNIT=SYSALLDA,
//
      SPACE = (TRK, (50, 50, 50))
//*
//SYSIN
           DD *
COPY INDD=((R2,R)),OUTDD=TDFHINST
/*
```

Figure 19. Sample job for copying RELFILE(2) from tape

In the sample above, update the statements as noted below:

```
If using TAPEIN:
```

tunit is the unit value matching the product tape.

**volser** is the volume serial matching the product tape.

**x** is the tape file number where the data set name is on the tape.

Refer to the documentation provided by CBPDO to see where IBM.fmid.Fy is on the tape.

If using FILEIN

filevol is the volume serial of the DASD device where the downloaded files reside.

OUT

icl-library-name is the name of the output data set where the sample jobs will be stored. dasdvol is the volume serial of the DASD device where the output data set will reside.

SYSIN

**xxxxIN** is either TAPEIN or FILEIN depending on your input DD statement.

**6.2.1.1 Result of copying RELFILE(2):** When you have copied RELFILE(2) from the distribution tape, the CICSTS32.TDFHINST library contains the DFHISTAR job and the skeleton jobs, listed in Figure 20, for installing CICS Transaction Server elements, creating CICS Transaction Server data sets, and running the installation verification procedures (IVPs).

| Figure 20 (Page 1 of 3). Skeleton jobs in RELFILE(2) copied to the TDFHINST library |                                                                                          |  |
|-------------------------------------------------------------------------------------|------------------------------------------------------------------------------------------|--|
| Job                                                                                 | Function                                                                                 |  |
| CAUJCLLD                                                                            | Sample JCL to run Load Module Scanner component of the Affinities Utility (Detail mode)  |  |
| CAUJCLLS                                                                            | Sample JCL to run Load Module Scanner component of the Affinities Utility (Summary mode) |  |
| DFHINSTE                                                                            | SMP/E RECEIVE from disk                                                                  |  |
| DFHALLOC                                                                            | Sample job to allocate target and distribution libraries                                 |  |

| Figure 20 (Page | 2 of 3). Skeleton jobs in RELFILE(2) copied to the TDFHINST library                                                           |
|-----------------|----------------------------------------------------------------------------------------------------|
| Job             | Function                                                                                                    |
| DFHDDDEF        | Sample job to define SMP/E DDDEFs                                                                                             |
| DFHRECV         | Sample RECEIVE job from tape                                                                                                  |
| DFHAPPLY        | Sample APPLY job                                                                                                    |
| DFHACCPT        | Sample ACCEPT job                                                                                                    |
| DFHSMPSU        | Sample job to setup SMP/E zones                                                                                               |
| DFHISMKD        | Sample job to invoke the supplied DFHMKDIR EXEC to allocate HFS paths                                                         |
| DFH\$BRXJ       | Sample JCL for running the link 3270 bridge EXCI business client samples DFH0CBRX and DFH\$BRXC.                              |
| DFHAUPLE        | Create CICS control tables                                                                                                    |
| DFHBPXPA        | MOUNT statement for HFS dataset with name defined by DFHISTAR parameter HFSADSN for inclusion in SYS1.PARMLIB BPXPRMxx member |
| DFHBPXP0        | MOUNT statement for HFS dataset with name defined by DFHISTAR parameter HFS0DSN for inclusion in SYS1.PARMLIB BPXPRMxx member |
| DFHBPXP1        | MOUNT statement for HFS dataset with name defined by DFHISTAR parameter HFS1DSN for inclusion in SYS1.PARMLIB BPXPRMxx member |
| DFHCDBMI        | Define and initialize the CDBM GROUP command file                                                                             |
| DFHCMACI        | Create CICS messages data set                                                                                                 |
| DFHCMACU        | Update (service) CICS messages data set                                                                                       |
| DFHCOMDS        | Create data sets common to all CICS regions                                                                                   |
| DFHDEFDS        | Create data sets for each CICS region                                                                                         |
| DFHIHELP        | Member containing documentation relevant to DFHISTAR                                                                          |
| DFHIHFSA        | Create pathprefix/usr/lpp/cicsts/ussdira directory and its associated HFS                                                     |
| DFHIHFS0        | Create /pathprefix/usr/lpp/cicsts directory and its associated HFS                                                            |
| DFHIHFS1        | Create /pathprefix/usr/1pp/cicsts/ussdir directory and its associated HFS                                                     |
| DFHIJVME        | Customize a member of the SDFHENV library                                                                                     |
| DFHIJVMJ        | Customize the JVM environment members by DFHISTAR                                                                             |
| DFHIJVMS        | Manually customize the JVM environment members                                                                                |
| DFHILG1         | Define log stream CF structures to the MVS logger                                                                             |
| DFHILG2         | Define log stream models for system log streams                                                                               |
| DFHILG3         | Define log stream models for individual CICS region                                                                           |
| DFHILG4         | Define specific log stream for the log of logs                                                                                |
| DFHILG5         | Sample JCL to define a DASDONLY log stream model for the CICS log streams                                                     |
| DFHILG6         | Sample JCL to define a DASDONLY log stream model for user journals on a particular CICS region                                |
| DFHILG7         | Sample JCL to define a DASDONLY log stream model for the CICS log of logs                                                     |
| DFHINST         | CLIST to tailor skeleton jobs                                                                                                 |
| DFHINSTA        | Create additional set of target libraries                                                                                     |
| DFHINSTJ        | Install optional features (if any)                                                                                            |
| DFHINST1        | 1st installation job (for use with DFHISTAR)                                                                                  |
| DFHINST2        | 2nd installation job (for use with DFHISTAR)                                                                                  |
| DFHINST3        | 3rd installation job (for use with DFHISTAR)                                                                                  |
| DFHINST4        | 4th installation job (for use with DFHISTAR)                                                                                  |
| DFHINST5        | 5th installation job (for use with DFHISTAR)                                                                                  |
| DFHINST6        | 6th installation job (for use with DFHISTAR)                                                                                  |
| DFHISMKD        | Create UNIX System Services directories                                                                                       |
| DFHISTAR        | Tailor skeleton jobs to customer environment                                                                                  |
| DFHIVPBT        | IVP (batch) to verify CICS startup                                                                                            |

| Job         | Function                                                                                      |
|-------------|-----------------------------------------------------------------------------------------------|
| DFHIVPDB    | This job brings up CICS and attempts to connect to the DBCTL system IVP3 generated by         |
|             | the IMS IVP                                                                                   |
| DFHIVPOL    | IVP to run an online CICS                                                                     |
| DFHLPUMD    | Receive and apply sample SMP/E USERMOD DFH\$UMOD                                              |
| DFHLS2WS    | Generate WSDL from language structures                                                        |
| DFHMKDIR    | REXX EXEC to create all the HFS directories needed under /pathprefix/usr/lpp/cicsts           |
| DFHNADEF    | Sample JCL to define the NACT sample files and load data into them.                           |
| DFHOPSRC ** | Load optional source tapes                                                                    |
| DFHSMPE     | Service CICS                                                                                  |
| DFHSTART    | Start up CICS                                                                                 |
| DFHWS2LS    | Generate language structures from WSDL                                                        |
| DFH0JCUS    | Define and load sample applications details data set                                          |
| DFH0JHLP    | Define and load sample applications help data set                                             |
| DFH99BLD    | Create dynamic allocation sample program                                                      |
| DFH\$ECAT   | Sample JCL to build the catalog data file required by the base application of the web service |
|             | example application                                                                           |
| DFHNOTE1    | Legal notice (1) - Please read                                                                |
| DFHNOTE2    | Legal notice (2) - Please read                                                                |
| DFH\$ECNF   | Sample JCL to build the configuration file required by the base application of the web        |
|             | services example application                                                                  |
| EYUCMASJ    | In-stream procedure                                                                           |
| EYUCMASP    | Sample CMAS start up JCL                                                                      |
| EYUCMSDS    | Sample CMAS setup + create and initialize a CICS CSD                                          |
| EYUCMSSP    | Sample to initialize a CMAS                                                                   |
| EYUCMS0P    | Sample EYUPARM parameters for a CMAS                                                          |
| EYUCSYDS    | Sample MAS setup + create and initialize a CICS CSD                                           |
| EYUCSYSJ    | In-stream procedure                                                                           |
| EYUCSYSP    | Sample MAS start up JCL                                                                       |
| EYUJHIST    | Deletes/Defines LMAS History data sets                                                        |
| EYUJWREP    | Deletes/Defines WUI Server Repository data sets                                               |
| EYULMSSP    | Sample CICS SIT overrides to initialize a MAS                                                 |
| EYULMS0P    | Sample EYUPARM parameters for a MAS                                                           |
| EYULPMOD    | apply USERMOD EYU\$UM01 which moves local MAS modules to SEYULPA                              |
| EYUWUIDS    | Sample WUI setup + create and initialize a CICS CSD                                           |
| EYUWUIIN    | Sample EYUWUI parameters for a WUI                                                            |
| EYUWUIJ     | In-stream procedure for WUI                                                                   |
| EYUWUIP     | Sample WUI start up JCL                                                                       |
| EYUWUISP    | Sample CICS SIT overrides to initialize a WUI                                                 |
| EYUWUI0P    | Sample EYUPARM parameters for a WUI                                                           |

<sup>\*\*</sup> more information about DFHOPSRC can be found in the CICS Transaction Server Installation Guide.

### 6.3 Check that you are ready to run the Installation Jobs

Check that you are now ready to run the installation jobs:

1. Check the names of the data sets to be created by these jobs, because any existing data sets with those names are deleted by the installation jobs. If you want to keep an existing data set with a name specified in one of the installation jobs, you must change the name to be used for the new data set.

Caution: If you intend using an existing target or distribution zone that contains an earlier release of CICS Transaction Server, be aware that any earlier release of CICS Transaction Server will be cleared before being replaced by CICS Transaction Server.

2. If you intend installing CICS Transaction Server using both existing and new CSIs, any new CSIs must have the same control interval size as the existing CSIs.

If your existing CSIs do not have a control interval size of 4096 bytes, you must edit the DFHSMPSU job (before running it) to change the CONTROLINTERVALSIZE(4096) parameter on the commands used to create the VSAM data sets for the new CSIs, to specify the same control interval size as the existing CSIs.

For further information about considerations for allocating CSI data sets, see the System Modification Program Extended: Reference manual, SA22-7772.

3. Ensure that you have appropriate RACF authority for the CICS Transaction Server data sets. For more information, see your Security Administrator and the CICS RACF Security Guide.

#### 6.4 Run the installation Jobs

#### **OMVS** requirement

Before running the installation jobs:

- Ensure the MVS image was IPLed with OMVS in full-function mode.
- Ensure the userid under which you are running the jobs has superuser authority

This section describes the CICS Transaction Server installation jobs, and gives considerations that may affect how you use them.

The CICS Transaction Server jobs are in the library you created as a result of copying the installation file from the distribution tape as described in 6.2, "Copy RELFILE(2) from the Distribution Tape" on page 37.

These jobs should be run one at a time. Before you run a job, read the information about it (starting in topic DFHIHFS0 on page 42).

After you have run a job, check its output before proceeding to the next job. If a job terminates abnormally, find out why it failed (the job log lists the error messages produced on each run). Correct the error, and then proceed as advised in the job description. In any case, do not attempt to run the next job until the previous job has run successfully.

All references below to 'HFS dataset' means the dataset created by the jobs for use within the Hierarchical File Structure. The dataset created is in z/FS format.

#### 6.4.1.1 The DFHIHFS0 Job: This job:

- Creates the cicsts directory at /pathprefix/usr/lpp
- Mounts the HFS at directory /pathprefix/usr/lpp/cicsts
- Changes the permission settings for the /cicsts directory to:
  - Owner=RWX
  - Group=RWX
  - Other=R-X

(In octal form: 775)

#### Where:

- R equates to Read
- W equates to Write
- X equates to Execute
- - equates to no permission

#### Notes:

- 1. DFHIHFS0 only ever needs to be run once.
- RACF ALTER ACCESS to the OMVS data sets must be granted before running this DFHIHFS0.
- 3. The /cicsts directory is common to all releases of CICS TS from 1.3 onwards.
- 4. The /cicsts directory contains only directories, each being a mount point.
- 5. CICS requires the MOUNT issued by DFHIHFS0 to access files stored in the HFS, but the MOUNT command is lost when you re-IPL MVS. SDFHINST member DFHBPXP0 contains a MOUNT command for /pathprefix/usr/lpp/cicsts. Copy this command into a BPXPRMxx member of the SYS1.PARMLIB dataset to ensure the mount is restored when MVS is IPLed.
- 6. All steps of DFHIHFS0 must end with return code zero for the job to be successful.

#### **6.4.1.2 The DFHIHFS1 Job:** This job:

- Unmounts the HFS at directory /pathprefix/usr/lpp/cicsts/ussdir to allow the job to be rerun, and if necessary forces return code zero.
- Deletes from /pathprefix/usr/lpp/cicsts the directory defined by the *ussdir* parameter. This is to allow the job to rerun, and if necessary forces return code zero.
- Deletes the HFS specified in the @hfs1dsn@ variable to allow the job to rerun, and if necessary forces return code zero.
- Creates the HFS specified by the @hfs1dsn@ variable
- Creates the *ussdir* directory at /pathprefix/usr/lpp/cicsts, where *ussdir* is the name of the directory specified on the *ussdir* parameter.
- Mounts the HFS at directory /pathprefix/usr/lpp/cicsts/ussdir
- Changes the permission settings for the ussdir directory to 775.

All steps of DFHIHFS1 must end with return code zero for the job to be successful.

CICS requires the MOUNT issued by DFHIHFS1 to access files stored in the HFS, but the MOUNT command is lost when you re-IPL MVS. SDFHINST member DFHBPXP1 contains a MOUNT command for /pathprefix/usr/lpp/cicsts/ussdir. Copy this command into a BPXPRMxx member of the SYS1.PARMLIB dataset to ensure the mount is restored when MVS is IPLed.

**6.4.1.3 The DFHISMKD Job:** This job creates the UNIX System Services directories.

The highest expected return code is 0.

**6.4.1.4 The DFHALLOC Job:** This job allocates and catalogs CICS Transaction Server distribution and target libraries.

To ensure that this job can be rerun, it deletes (and uncatalogs) the data sets that are allocated in the second step of the job.

If the DFHALLOC job terminates abnormally, examine the job log to determine the cause, correct the problem, then rerun the job.

The highest expected return code is 0.

**6.4.1.5 The DFHSMPSU Job:** This job sets up the SMP/E zones.

Note: Only run this job if you are installing CICS Transaction Server into its own zone.

Edit and submit the sample job DFHSMPSU to setup the zones for CICS Transaction Server. Consult the instructions in the sample job for more information.

The highest expected return code is 0.

**6.4.1.6 The DFHDDDEF Job:** This job creates DDDEF entries for the SMP/E target, and distribution zones.

If the DFHDDDEF job terminates abnormally, examine the job log to determine the cause, correct the problem, then re-run DFHDDDEF

The highest expected return code is 0, if you install into new zones and 8 if you are installing into existing zones.

#### - Before you run the DFHDDDEF job -

- If you have a DB2 SDSNLOAD library on your system, replace @DSNLOAD@ with the dataset name.
- If you do not have DB2 on your system, replace @DSNLOAD@ with the name of the SDFHLOAD datset for this install, which contains a DB2 stub.

#### **6.4.1.7 The DFHRECV Job:** This job RECEIVEs the CICS Transaction Server software into the Global zone.

It is the only installation job (apart from the initial IEBCOPY job) that requires the distribution tape to be mounted.

If the DFHRECV job terminates abnormally, examine the job log to determine the cause, correct the problem, then re-run DFHRECV.

The highest expected return code is 0.

**6.4.1.8 The DFHAPPLY Job:** This job performs the SMP/E APPLY function needed to install CICS Transaction Server into the target libraries.

#### Before you run the DFHAPPLY job

DFHAPPLY must be run on the same MVS image on which the HFS is installed.

If you have modified the other installation jobs (for example, to use existing libraries and therefore existing target and distribution zones) consider splitting the DFHAPPLY job to do APPLY CHECK, APPLY) functions as two separate jobs.

The region size for the DFHAPPLY job is currently set to 'REGION=0M'. This is because this job requires more memory than the other install jobs. You may need to adjust your JES parameters (for example, with a JES2 /\*JOBPARM LINES=99 statement) to avoid a system abend 722.

This job gives a return code of 4 or less when all is well. (See the "GIM23903W - LINK SUCCESSFUL . . " message, listed in the report that is output by the apply job.) DFHAPPLY job may issue messages GIM23903W and GIM23913W depending on the execution environment of the installer. Both these messages are acceptable.

The binder produces IEW2454W messages during the APPLY stage for unresolved external references while some CICS Transaction Server load modules are being link-edited during installation, giving return code 4. You may also receive numerous IEW2646W and IEW2651W messages, which are conflicts with user-specified RMODE and AMODEs respectively. You can ignore these IEWxxxx messages, which are output for component object modules of executable CICS Transaction Server load modules.

Messages IEW2689W, IEW2470E, IEW2648E and IEW2303E might be displayed, and can also be ignored.

When you have run the DFHAPPLY job, you should see the following SMP/E message in the output from the job:

GIM20502I GIMSMP PROCESSING IS COMPLETE - THE HIGHEST RETURN CODE WAS 0

This SMP/E message can be ignored.

If any other SMP/E messages appear, see the SMP/E: Messages and Codes manual for guidance information about their meaning, and take the appropriate action.

If the DFHAPPLY job terminates abnormally, examine the job log to determine the cause, correct the problem, then re-run DFHAPPLY

Note: If the DFHAPPLY job fails and you are using an existing global zone you must first REJECT the CICS Transaction Server base-level function SYSMOD before rerunning the DFHALLOC job. When you rerun the installation jobs, some steps that were successfully completed in the previous run will produce return codes with a value of '8'.

Enhanced HOLDDATA introduced ERROR HOLDs against FMIDs for HIPER APARs. Prior to installing, you should ensure you have the latest Enhanced HOLDDATA (available at url http://service.software.ibm.com/holdata/390holddata.html). The FMID(s) should be installed regardless of the status of unresolved HIPERs, however, the software should not be deployed until the unresolved HIPERs have been analyzed to determine applicability.

There are two methods to complete an FMID installation where ++HOLDs for HIPERs exist for the FMID(s) being installed:

1. To ensure that all recommended and critical service is installed with the FMID(s), add the SOURCEIDs of PRP, HIPER, and RSU\* to the APPLY command. There may be PE or HIPER APARS that do not have resolving PTFs available yet. You need to analyze the symptom flags to determine if you want to BYPASS the specific ERROR HOLDs and continue the FMID installation.

```
APPLY S(fmid, fmid,...)
FORFMID(fmid, fmid,...)
SOURCEID(PRP, HIPER, RSU*,...)
GROUPEXTEND .
```

This method requires more initial research, but will provide resolution for all HIPERs that have fixes available and are not in a PE chain. There may still be unresolved PEs or HIPERs which will require the use of BYPASS.

2. To install the FMID(s) as it would have been installed prior to Enhanced HOLDDATA, you can add a BYPASS(HOLDCLASS(HIPER)) operand to the APPLY command. This will allow the FMID to be installed even though there are HIPER ERROR HOLDs against it. Note that not all ERROR HOLDs were bypassed, only the HIPER ERROR HOLDs. After the FMID(s) are installed, the SMP/E REPORT ERRSYSMODS command should be run to identify any missing HIPER maintenance.

```
APPLY S(fmid, fmid,...)
FORFMID(fmid, fmid,...)
SOURCEID(RSU*)
GROUPEXTEND
BYPASS(HOLDCLASS(HIPER)) .
other parameters documented in the program directory...
```

This method is the guicker of the two, but requires subsequent review of the REPORT ERRSYSMODS to investigate any HIPERs.

If you bypass any HOLDs during the installation of the FMID(s) because fixing PTFs were not yet available you can use the APAR Status Tracking (AST) function of ServiceLink or the APAR Tracking function of ResourceLink to be notified when the fixing PTF is available.

Once you have taken any actions indicated by the APPLY CHECK, remove the CHECK operand and run the job again to perform the APPLY.

Note: The GROUPEXTEND operand indicates that SMP/E apply all requisite SYSMODs. The requisite SYSMODS might be applicable to other functions.

Expected Return Codes and Messages from APPLY CHECK: 0

**Expected Return Codes and Messages from APPLY:** 0

#### - Note! -

Using GROUPEXTEND in APPLY with maintenance with HOLDDATA may cause a return code other than 0.

**6.4.1.9 The DFHACCPT Job** This job performs the SMP/E ACCEPT function needed to install CICS Transaction Server into the distribution libraries.

#### Before you run the DFHACCPT job -

DFHACCPT must be run on the same MVS image on which the HFS is installed.

If you have modified the other installation jobs (for example, to use existing libraries and therefore existing target and distribution zones) consider splitting the DFHACCPT job to do ACCEPT CHECK and ACCEPT function as two separate jobs.

The region size for the DFHACCPT job is currently set to 'REGION=0M'. This is because this job requires more memory than the other install jobs. You may need to adjust your JES parameters (for example, with a JES2 /\*JOBPARM LINES=99 statement) to avoid a system abend 722.

This job gives a return code of 0 when all is well. (See the "GIM23903W - LINK SUCCESSFUL . . " message, listed in the report that is output by the apply job.) DFHACCPT job may issue messages GIM23903W and GIM23913W depending on the execution environment of the installer. Both these messages are acceptable.

If the DFHACCPT job terminates abnormally, examine the job log to determine the cause, correct the problem, then re-run DFHACCPT.

Note: If the DFHACCPT job fails and you are using an existing global zone you must first RESTORE the CICS Transaction Server base-level function SYSMOD before rerunning the DFHALLOC job. When you rerun the installation jobs, some steps that were successfully completed in the previous run will produce return codes with a value of '8'.

To receive the full benefit of the SMP/E Causer SYSMOD Summary Report, do not bypass the following on the ACCEPT CHECK: PRE, ID, REQ, and IFREQ. This is because the SMP/E root cause analysis identifies the cause only of ERRORS and not of WARNINGS (SYSMODs that are bypassed are treated as warnings, not errors, by SMP/E).

Before using SMP/E to load new distribution libraries, it is recommended that you set the ACCJCLIN indicator in the distribution zone. This will cause entries produced from JCLIN to be saved in the distribution zone whenever a SYSMOD containing inline JCLIN is ACCEPTed. For more information on the ACCJCLIN indicator, see the description of inline JCLIN in the SMP/E manuals.

Once you have taken any actions indicated by the ACCEPT CHECK, remove the CHECK operand and run the job again to perform the ACCEPT.

Note: The GROUPEXTEND operand indicates that SMP/E accept all requisite SYSMODs. The requisite SYSMODS might be applicable to other functions.

#### **Expected Return Codes and Messages from ACCEPT CHECK:**

If PTFs containing replacement modules are being ACCEPTed, SMP/E ACCEPT processing will link-edit/bind the modules into the distribution libraries. During this processing, the Linkage Editor or Binder may issue messages documenting unresolved external references, resulting in a return code of 4 from the ACCEPT step. These messages can be ignored, because the distribution libraries are not executable and the unresolved external references will not affect the executable system libraries.

Expected Return Codes and Messages from ACCEPT: 0

#### 6.4.2 Run REPORT CROSSZONE

The SMP/E REPORT CROSSZONE command will identify requisites defined for products that have been installed in separate zones. This command will also create APPLY and ACCEPT commands in the SMPPUNCH data set which you can use to install those cross-zone requisites it identifies.

After you have installed CICS Transaction Server, it is recommended that you run REPORT CROSSZONE against the new or updated target and distribution zones. REPORT CROSSZONE requires a global zone with ZONEINDEX entries describing all the target and distribution libraries to be reported on.

For more information on REPORT CROSSZONE, see the SMP/E manuals.

### 6.4.3 Check the Output from the Installation Jobs

When you have successfully run all of the installation jobs described in this chapter, CICS Transaction Server will have been loaded into the following libraries:

CICSTS32.AMA.SERCLMD

CICSTS32.CICS.SDFHAPD1

CICSTS32.CICS.SDFHAPD2

CICSTS32.CICS.SDFHAUTH

CICSTS32.CICS.SDFHCLIB

CICSTS32.CICS.SDFHCOB

CICSTS32.CICS.SDFHC370

CICSTS32.CICS.SDFHDLL1

CICSTS32.CICS.SDFHENV

CICSTS32.CICS.SDFHEXCI

CICSTS32.CICS.SDFHINST

CICSTS32.CICS.SDFHLANG

CICSTS32.CICS.SDFHLINK

CICSTS32.CICS.SDFHLLIB

CICSTS32.CICS.SDFHLOAD

CICSTS32.CICS.SDFHLODX

CICSTS32.CICS.SDFHLPA

CICSTS32.CICS.SDFHMAC

CICSTS32.CICS.SDFHMLIB

CICSTS32.CICS.SDFHMSGS

CICSTS32.CICS.SDFHMSRC

CICSTS32.CICS.SDFHPARM

CICSTS32.CICS.SDFHPLIB

CICSTS32.CICS.SDFHPL1

CICSTS32.CICS.SDFHPROC CICSTS32.CICS.SDFHRALT CICSTS32.CICS.SDFHSAMP CICSTS32.CICS.SDFHSDCK CICSTS32.CICS.SDFHWSLD CICSTS32.CICS.SDFHWSSX CICSTS32.CICS.SDFJAUTH CICSTS32.CICS.SDFJLOAD CICSTS32.CICS.SDFJLPA CICSTS32.CPSM.SEYUAUTH CICSTS32.CPSM.SEYUCLIB CICSTS32.CPSM.SEYUCOB CICSTS32.CPSM.SEYUC370 CICSTS32.CPSM.SEYUDEF CICSTS32.CPSM.SEYULINK CICSTS32.CPSM.SEYULOAD CICSTS32.CPSM.SEYULPA CICSTS32.CPSM.SEYUMAC CICSTS32.CPSM.SEYUMLIB CICSTS32.CPSM.SEYUPARM CICSTS32.CPSM.SEYUPLIB CICSTS32.CPSM.SEYUPL1 CICSTS32.CPSM.SEYUPROC CICSTS32.CPSM.SEYUSAMP CICSTS32.CPSM.SEYUTLIB CICSTS32.CPSM.SEYUVIEW CICSTS32.REXX.SCICBOOK CICSTS32.REXX.SCICCMDS CICSTS32.REXX.SCICDBRM CICSTS32.REXX.SCICDOC CICSTS32.REXX.SCICEXEC CICSTS32.REXX.SCICJCL CICSTS32.REXX.SCICLOAD CICSTS32.REXX.SCICPNL CICSTS32.REXX.SCICUSER

You now have CICS Transaction Server installed on your DASD. Back up the volume on which CICS Transaction Server resides. This avoids the need to re-run the installation jobs if any errors occur during customization later.

### 6.5 What next?

You should next copy the CICS Transaction Server procedures into a cataloged procedure library, load any CICS features that you have, and tailor the CICS Transaction Server to your needs. For information about copying the CICS Transaction Server procedures, and loading the CICS Transaction Server features, see the following sections. For information about tailoring CICS Transaction Server to your needs, see the CICS Transaction Server for z/OS Installation Guide.

### 6.5.1 Copy the CICS Transaction Server Procedures into a Procedure Library

CICS Transaction Server supplies the procedures listed in Figure 21.

| Procedure | Description                                                                                                    |
|-----------|----------------------------------------------------------------------------------------------------|
| DFHASMVS  | Assembles some CICS Transaction Server programs and user-written assembler language programs.                                                   |
| DFHAUPLE  | Assembles and link-edits CICS Transaction Server control tables, and makes the assembly and link-edit information available to SMP/E.           |
|           | Note: DFHAUPLE is installed in SDFHINST.                                                                                                    |
| DFHBMSU   | Runs the BMS load module disassemble utility program, DFHBMSUP.                                                                                 |
| DFHEBTAL  | Translates, assembles, and link-edits assembler application programs using EXEC DLI commands in a batch environment under Language Environment. |
| DFHEITAL  | Translates, assembles, and link-edits assembler application programs using the command-level interface.                                         |
| DFHEXTAL  | Translates, assembles, and link-edits assembler application programs using the external CICS Transaction Server interface.                      |
| DFHLNKVS  | Link-edits CICS Transaction Server programs and application programs.                                                                           |
| DFHMAPS   | Prepares physical and symbolic maps.                                                                                                    |
| DFHMAPT   | Prepares physical and symbolic maps and map templates.                                                                                          |
| DFHSMPE   | Executes SMP/E.                                                                                                    |
|           | Note: DFHSMPE is installed in SDFHINST.                                                                                                    |
| DFHSTART  | Starts CICS.                                                                                                    |
|           | Note: DFHSTART is installed in SDFHINST.                                                                                                    |
| DFHUPDVS  | Update utility using IEBUPDTE                                                                                                    |
| DFHYBTPL  | Translates, compiles, and link-edits PL/I application programs using EXEC DLI commands in a batch environment under Language Environment.       |
| DFHYBTVL  | Translates, compiles, and link-edits COBOL application programs using EXEC DLI commands in a batch environment under Language Environment.      |

| Figure 21 (Pa | Figure 21 (Page 2 of 3). CICS Transaction Server-supplied procedures                                                                             |  |  |  |  |
|---------------|----------------------------------------------------------------------------------------------------|--|--|--|--|
| Procedure     | Description                                                                                                    |  |  |  |  |
| DFHYITDL      | Translates, compiles, and link-edits C application programs using the command-level interface under Language Environment.                        |  |  |  |  |
| DFHYITEL      | Translates, compiles, and link-edits C++ application programs using the command-level interface C/370 complier                                   |  |  |  |  |
| DFHYITFL      | Translates, compiles, and link-edits C application programs using the command-level interface under Language Environment.                        |  |  |  |  |
| DFHYITGL      | Translates, compiles, and link-edits C++ application programs using the command-level interface under Language Environment.                      |  |  |  |  |
| DFHYITPL      | Translates, compiles, and link-edits PL/I application programs using the command-level interface under Language Environment.                     |  |  |  |  |
| DFHYITVL      | Translates, compiles, and link-edits COBOL application programs using the command-level interface under Language Environment.                    |  |  |  |  |
| DFHYXTDL      | Translates, compiles, and link-edits C application programs using the external CICS Transaction Server interface under Language Environment.     |  |  |  |  |
| DFHYXTEL      | Translates, compiles, and link-edits C++ application programs using the external CICS Transaction Server interface under Language Environment.   |  |  |  |  |
| DFHYXTPL      | Translates, compiles, and link-edits PL/I application programs using the external CICS Transaction Server interface under Language Environment.  |  |  |  |  |
| DFHYXTVL      | Translates, compiles, and link-edits COBOL application programs using the external CICS Transaction Server interface under Language Environment. |  |  |  |  |
| DFHZITCL      | Translates, compiles, and link-edits COBOL application programs using the external CICS Transaction Server interface under Language Environment. |  |  |  |  |
| DFHZITPL      | Translates, compiles, and link-edits PL/I application programs using the external CICS Transaction Server interface under Language Environment.  |  |  |  |  |
| ICCFCC        | CICS foundation classes                                                                                                    |  |  |  |  |
| ICCFCCL       | CICS foundation classes                                                                                                    |  |  |  |  |
| ICCFCL        | CICS foundation classes                                                                                                    |  |  |  |  |
| EYUCMASP      | CICSPlex SM CMAS Start up                                                                                                    |  |  |  |  |
|               | Note: EYUCMASP is installed in SDFHINST.                                                                                                    |  |  |  |  |
| EYUCSYSP      | CICSPlex SM MAS Start up                                                                                                    |  |  |  |  |
|               | Note: EYUCSYSP is installed in SDFHINST.                                                                                                    |  |  |  |  |

| Figure 21 (Page 3 of 3). CICS Transaction Server-supplied procedures                                                    |                                         |  |  |  |
|----------------------------------------------------------------------------------------------------|-----------------------------------------|--|--|--|
| Procedure                                                                                                    | Description                             |  |  |  |
| EYUWUIP                                                                                                    | CICSPlex SM WUI Start up                |  |  |  |
|                                                                                                    | Note: EYUWUIP is installed in SDFHINST. |  |  |  |
| Note:                                                                                                    |                                         |  |  |  |
| For further information about using the CICS Transaction Server-supplied procedures, see:                               |                                         |  |  |  |
| The CICS Transaction Server for z/OS for z/OS Installation Guide, GC34-5985, for information about DFHSMPE and DFHSTART |                                         |  |  |  |
| The CICS System Definition Guide, SC34-5988, for information about the other procedures.                                |                                         |  |  |  |

You should copy all these procedures into a cataloged procedure library (for example, SYS1.PROCLIB).

#### Before you copy the procedures, read the following:

- 1. Your procedure library may already contain procedures, supplied with an earlier release of CICS, that have the same names as the new procedures but are, in fact, different. If so, you must find some way of selecting the right release. Here are some ways of using the new versions:
  - a. For the time being, rename either set of procedures, and modify the appropriate jobs to use the new names.
  - b. Insert the new procedures into the job streams that use them, and use the procedures as in-stream procedures. The inserted procedures should be placed between the JOB statement and the first EXEC statement. You must insert a // PEND statement after the inserted procedures. When the new release becomes the production system, you can copy the new procedures into your procedure library.
  - c. Indicate the DDNAME of the cataloged procedure library that is to be used to convert the JCL for the job. For example, you could use the JES2 /\*JOBPARM PROCLIB=xxxxxxxxx. For further information about specifying DDNAMEs in JCL, see the MVS/ESA JCL Reference manual.
- 2. If service is applied to the CICS Transaction Server procedures, it is the versions in the libraries CICSTS32.CICS.SDFHINST and CICSTS32.CICS.SDFHPROC that will be updated by SMP/E. You must then copy the updated procedures into your procedure library.
- 3. Change the OUTC parameter as required.

When you have read these notes, and acted on them as necessary, copy the procedures into a cataloged procedure library.

### 6.6 Activating CICS Transaction Server

After you have loaded CICS Transaction Server to disk, you should perform the following steps, described in the CICS Transaction Server for z/OS for z/OS Installation Guide, GC34-5985:

- 1. (If needed) Apply service
- 2. Integrate CICS Transaction Server with MVS
- 3. Create CICS Transaction Server system data sets
- 4. (Optional) Install CICS-DATABASE 2 support
- 5. (Optional) Install MRO and ISC support
- 6. (Optional) Run the installation verification procedures (IVPs).

The CICS Transaction Server for z/OS for z/OS Installation Guide also contains information about how to get CICS Transaction Server into operational status, as part of the process of verifying the installation.

## 7.0 Notices

References in this document to IBM products, programs, or services do not imply that IBM intends to make these available in all countries in which IBM operates. Any reference to an IBM product, program, or service is not intended to state or imply that only IBM's product, program, or service may be used. Any functionally equivalent product, program, or service that does not infringe on any of IBM's intellectual property rights may be used instead of the IBM product, program, or service. Evaluation and verification of operation in conjunction with other products, except those expressly designated by IBM, is the user's responsibility.

APAR numbers are provided in this document to assist in locating PTFs that may be required. Ongoing problem reporting may result in additional APARs being created. Therefore, the APAR lists in this document may not be complete. To obtain current service recommendations and to identify current product service requirements, always contact the IBM Customer Support Center or use S/390 SoftwareXcel to obtain the current "PSP Bucket".

IBM may have patents or pending patent applications covering subject matter in this document. The furnishing of this document does not give you any license to these patents. You can send license inquiries, in writing, to the

IBM Director of Licensing IBM Corporation North Castle Drive Armonk, New York 10504-1785 USA

For online versions of this book, we authorize you to:

- Copy, modify, and print the documentation contained on the media, for use within your enterprise, provided you reproduce the copyright notice, all warning statements, and other required statements on each copy or partial copy.
- Transfer the original unaltered copy of the documentation when you transfer the related IBM product (which may be either machines you own, or programs, if the program's license terms permit a transfer). You must, at the same time, destroy all other copies of the documentation.

You are responsible for payment of any taxes, including personal property taxes, resulting from this authorization.

THERE ARE NO WARRANTIES, EXPRESS OR IMPLIED, INCLUDING THE WARRANTIES OF MERCHANTABILITY AND FITNESS FOR A PARTICULAR PURPOSE.

Some jurisdictions do not allow the exclusion of implied warranties, so the above exclusion may not apply to you.

© Copyright IBM Corp. 1974, 2007 55

Your failure to comply with the terms above terminates this authorization. Upon termination, you must destroy your machine readable documentation.

### 7.1 Trademarks

The following terms are trademarks of the IBM Corporation in the United States or other countries or both:

| CBPDO       | DATABASE 2   | GDDM                 |
|-------------|--------------|----------------------|
| IBM®        | DB2          | IMS/ESA              |
| AD/Cycle    | SystemPac    | Language Environment |
| CICS        | ServerPac    | MVS/ESA              |
| CICS/ESA    | ResourceLink | MVS/DFP              |
| CICS/MVS    | ServiceLink  | OS/390               |
| CICS OS/2   | ES/9000      | RACF                 |
| CICSPlex SM | ESA/370      | RETAIN               |
| CICS/VSE    | ESA/390      | VTAM                 |
| CICS/400    | ESCON        | z/OS                 |

## **Reader's Comments**

#### Program Directory for CICS Transaction Server for z/OS, June 2007

You may use this form to comment about this document, its organization, or subject matter with the understanding that IBM may use or distribute whatever information you supply in any way it believes appropriate without incurring any obligation to you.

For each of the topics below please indicate your satisfaction level by circling your choice from the rating scale. If a statement does not apply, please circle N.

| RATING SCALE           |             |   |             |                           |                        |  |  |
|------------------------|-------------|---|-------------|---------------------------|------------------------|--|--|
| very<br>satisfied<br>1 | <=====<br>2 | 3 | =====><br>4 | very<br>dissatisfied<br>5 | not<br>applicable<br>N |  |  |

|                                                               | Satisfaction |   |   |   |   |   |
|---------------------------------------------------------------|--------------|---|---|---|---|---|
| Ease of product installation                                  | 1            | 2 | 3 | 4 | 5 | N |
| Contents of Program Directory                                 | 1            | 2 | 3 | 4 | 5 | Ν |
| Installation Verification Programs                            | 1            | 2 | 3 | 4 | 5 | Ν |
| Time to install the product                                   | 1            | 2 | 3 | 4 | 5 | Ν |
| Readability and organization of Program Directory tasks       | 1            | 2 | 3 | 4 | 5 | Ν |
| Necessity of all installation tasks                           | 1            | 2 | 3 | 4 | 5 | Ν |
| Accuracy of the definition of the installation tasks          | 1            | 2 | 3 | 4 | 5 | Ν |
| Technical level of the installation tasks                     | 1            | 2 | 3 | 4 | 5 | Ν |
| Ease of getting the system into production after installation | 1            | 2 | 3 | 4 | 5 | N |

| How did you order this product?                                                                   |  |
|---------------------------------------------------------------------------------------------------|--|
| CBPDO CustomPac ServerPac Independent Other                                                       |  |
| Is this the first time your organization has installed this product?  Yes No                      |  |
| Were the people who did the installation experienced with the installation of z/OS products?  Yes |  |

|        | No                                                                            |                                         |
|--------|-------------------------------------------------------------------------------|-----------------------------------------|
| If yes | , how many years?                                                             |                                         |
|        | have any comments to make about your ratings above, or any other aspen below: | ect of the product installation, please |
| -      |                                                                               |                                         |
| -      |                                                                               |                                         |
| -      |                                                                               |                                         |
| -      |                                                                               |                                         |
| -      |                                                                               |                                         |
| -      |                                                                               |                                         |
| -      |                                                                               |                                         |
| Pleas  | e provide the following contact information:                                  |                                         |
| N      | ame and Job Title                                                             |                                         |
| 0      | rganization                                                                   |                                         |
| Ā      | ddress                                                                        |                                         |
| T      | elephone                                                                      |                                         |

Thank you for your participation.

Please send the completed form to (or give to your IBM representative who will forward it to the CICS Transaction Server for z/OS Development group):

IBM United Kingdom Laboratories User Technologies Department (MP 095) Hursley Park Winchester Hampshire SO21 2JN United Kingdom

FAX Number: (Outside the UK) +44 1962 816151

FAX Number: (Inside the UK) 01962 816151

E-Mail: IDRCF@HURSLEY.IBM.COM

# 

Printed in U.S.A.

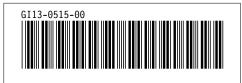